# **Escuela Superior Politécnica del Litoral**

# **Facultad de Ingeniería en Electricidad y Computación**

Plataforma de gestión de información de los reportes de fugas de agua en una IES

# **Proyecto Integrador**

Previo la obtención del Título de:

# **Ingeniero en Ciencias de la Computación**

Presentado por: Kevin Daniel Bautista Zarate Hector Ivan Rizzo Aguayo

> Guayaquil - Ecuador Año: 2023

El presente proyecto lo dedico a mis padres y mis dos hermanas, cuyo inquebrantable apoyo, sabios consejos y constante orgullo por cada uno de mis logros han sido el pilar que me ha sostenido en cada etapa de este recorrido.

A mi novia, Alejandra Alava, que con su apoyo, aliento y amor me ha impulsado a mejorar cada día más y llegar hasta esta instancia.

Finalmente, este proyecto se lo dedico a Jonathan Vela, mi profesor de física y matemáticas que me inspiró a aventurarme a ingresar en la ESPOL y emprender esta maravillosa travesía académica.

Kevin Daniel Bautista Zarate

El presente proyecto lo dedico a mi madre, pilar fundamental de mi formación, quien día a día se preocupó que no me falte nada, en los momentos de adversidad siempre conté con su apoyo y amor, mis alegrías eran sus alegrías, mis complicaciones eran sus preocupaciones y mis desvelos los suyos, su confianza y apoyo ha sido importante.

A mi novia, Viviana Chichanda, la persona que siempre creyó en mí, aun cuando el camino estaba difícil, con sus palabras y cariño hacia más llevadero el trayecto, la persona quien me acompañó desde el inicio de este viaje y siempre fue mi soporte con su paciencia y su amor invaluable, su presencia en esta etapa de mi vida ha sido esencial.

Hector Ivan Rizzo Aguayo

Mi más sincero agradecimiento a mis padres por la paciencia y el apoyo que me han brindado en toda mi vida, a mis hermanas por su amor y consejos.

A mis amigos, que con sus consejos y compañía me han ayudado a pasar los momentos más difíciles de mi vida, sin ellos el viaje habría sido indudablemente más difícil y mucho menos divertido. A mi novia, Alejandra Alava, que con su

amor y apoyo me ha alegrado en los peores momentos.

Finalmente, a Lenin Freire, el amigo más valioso que me dejó la universidad, que gracias a su apoyo en lo académico y en lo emocional me ha ayudado a llegar así de lejos.

Kevin Daniel Bautista Zarate

Mi más sincero agradecimiento a mi madre, quien estuvo en cada momento de esta etapa ayudándome de diversas formas posibles y con todo el cariño del mundo.

A mi novia, Viviana Chichanda, por su incondicional apoyo y su motivación constante.

A las personas que me brindaron un trabajo comprendiendo la complejidad de mi horario de clases y confiaron en mis capacidades. A mi tutor, por su orientación y consejos valiosos para el desarrollo del proyecto.

Hector Ivan Rizzo Aguayo

"Los derechos de titularidad y explotación, nos corresponde conforme al reglamento de propiedad intelectual de la institución; Kevin Daniel Bautista Zarate, Hector Ivan Rizzo Aguayo y damos nuestro consentimiento para que la ESPOL realice la comunicación pública de la obra por cualquier medio con el fin de promover la consulta, difusión y uso público de la producción intelectual"

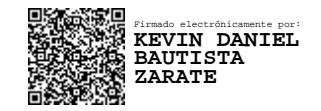

Kevin Bautista Hector Rizzo

**Evaluadores**

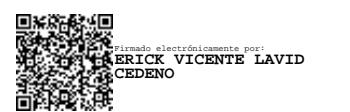

**Ing. Erick V. Lavid Cedeño, MSIG**

Profesor de Materia

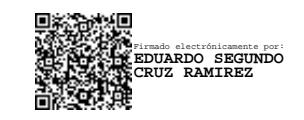

**Ing. Eduardo S. Cruz Ramírez, MSIA**

Tutor de proyecto

#### **Resumen**

<span id="page-7-0"></span>El agua es probablemente el recurso más importante a nivel global, por esto, las fugas de agua se presentan como una amenaza contra este recurso natural. La Escuela Superior Politécnica del Litoral, como instituto de educación superior tiene un compromiso con los objetivos de desarrollo sostenible respecto a la conservación del agua, motivo por el cual se planteó el desarrollo de una plataforma web de gestión de información integrada con una aplicación móvil para gestionar usuarios, reportes de fugas de agua, lecturas de medidores y gráficos estadísticos. Utilizando la metodología de desarrollo Extreme Programming y frameworks de desarrollo de código abierto como Angular y NodeJS. Los resultados que se obtuvieron en pruebas de usabilidad reflejaron satisfacción en una interfaz intuitiva, donde los encuestados no se sintieron perdidos en ningún momento. Se mejora la experiencia de usuario en base a un prototipo aceptado por el cliente y se garantiza la consistencia de datos entre plataformas mediante las integraciones efectivas de las plataformas web y móviles con una base de datos centralizada.

**Palabras Clave:** Sostenibilidad Hídrica, Optimización de Recursos, Indicadores de Sostenibilidad, Gestión Ambiental.

#### **Abstract**

<span id="page-8-0"></span>*Water is probably the most important resource globally, which is why water leaks are a threat to this natural resource. The Escuela Superior Politécnica del Litoral, as an institute of higher education has a commitment to sustainable development goals regarding water conservation, which is why we proposed the development of a web platform for information management integrated with a mobile application to manage users, water leakage reports, meter readings and statistical graphs in an IES. Using the Extreme Programming development methodology and open-source development frameworks such as Angular and NodeJS. The results obtained in usability tests reflected satisfaction in an intuitive interface, where respondents did not feel lost at any time. The user experience is improved based on a prototype accepted by the client and data consistency between platforms is guaranteed through effective integration of web and mobile platforms with a centralized database.*

**Keywords:** *Water Sustainability, Resource Optimization, Sustainability Indicators,* 

*Environmental Management.*

# Índice general

<span id="page-9-0"></span>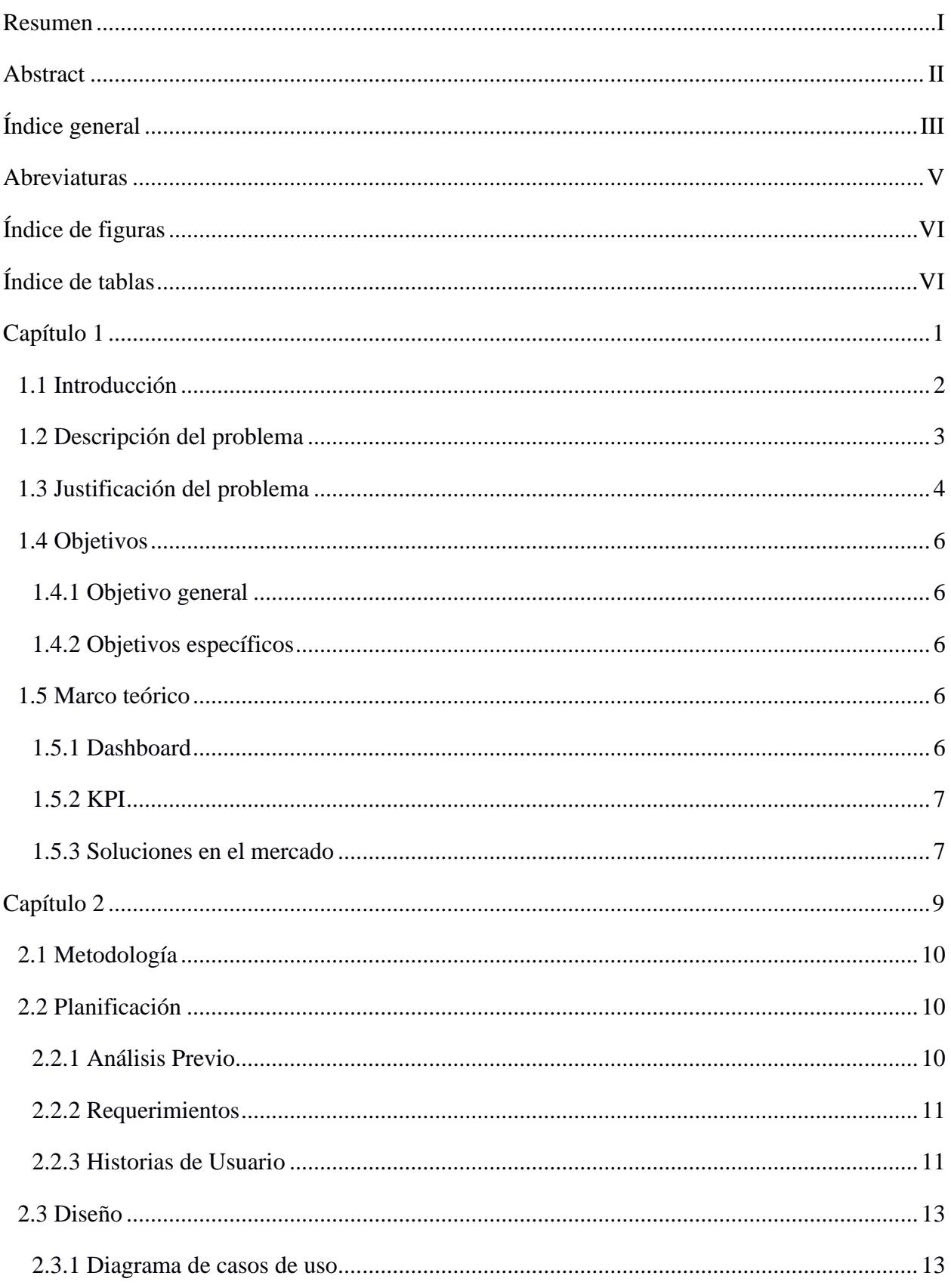

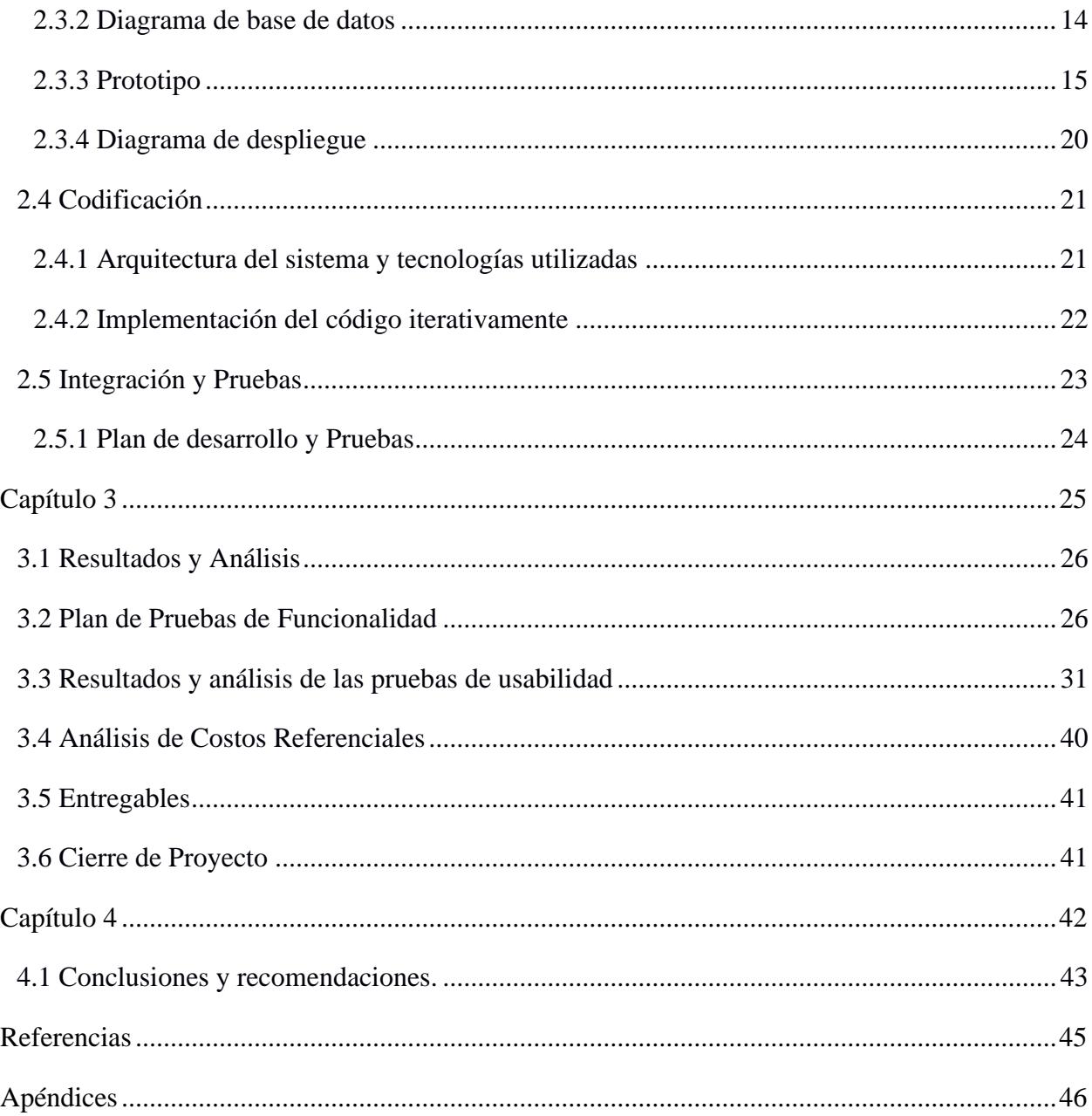

## **Abreviaturas**

<span id="page-11-0"></span>ESPOL Escuela Superior Politécnica del Litoral ODS Objetivos de Desarrollo Sostenible ARCA Agencia de Regulación y Control del Agua KPI Key Performance Indicator SMART Specific, Measurable, Attainable, Relevant, Time-bound IES Institución de Educación Superior WES Water Espol Report

# **Índice de figuras**

<span id="page-12-0"></span>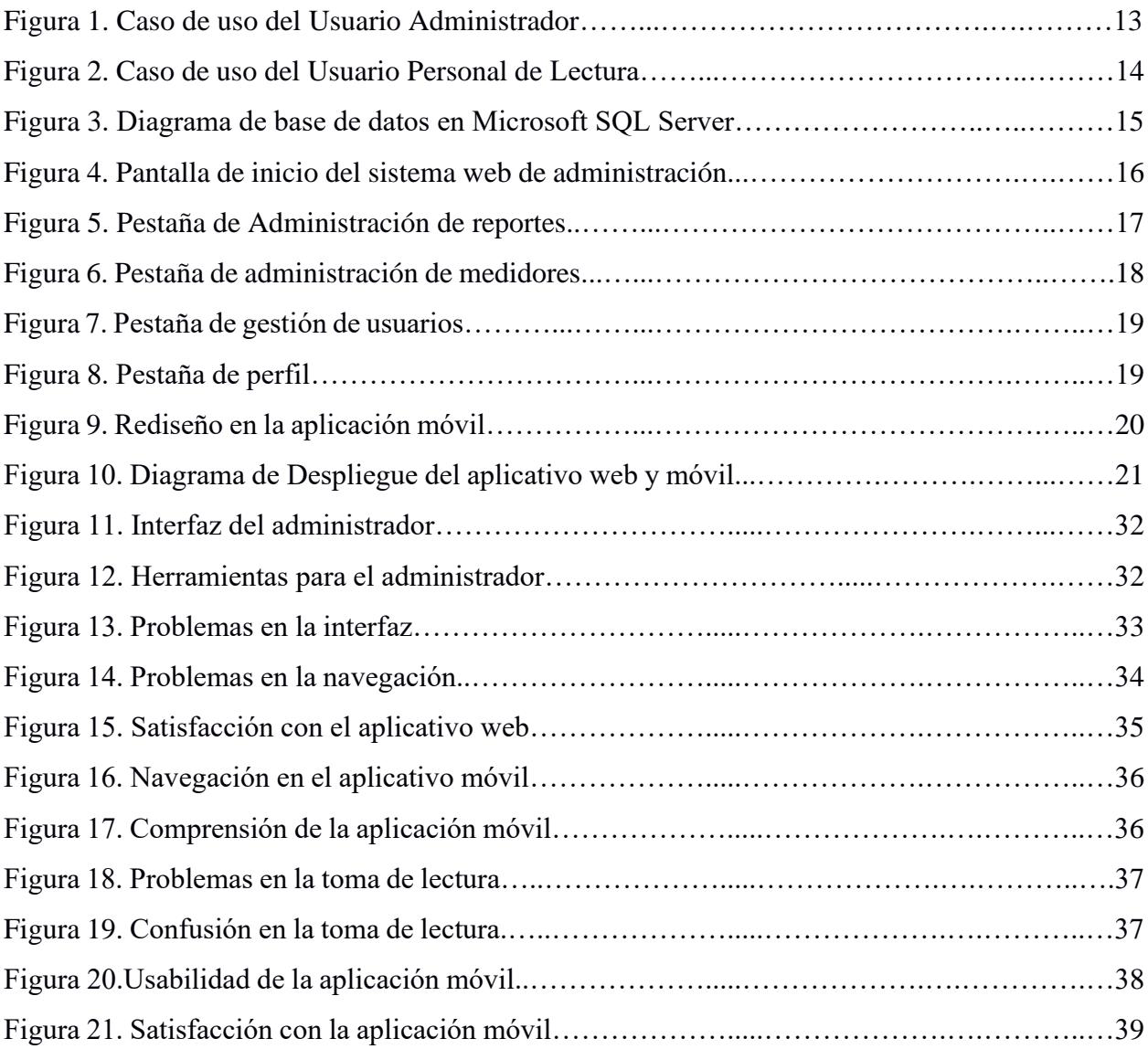

# **Índice de tablas**

<span id="page-12-1"></span>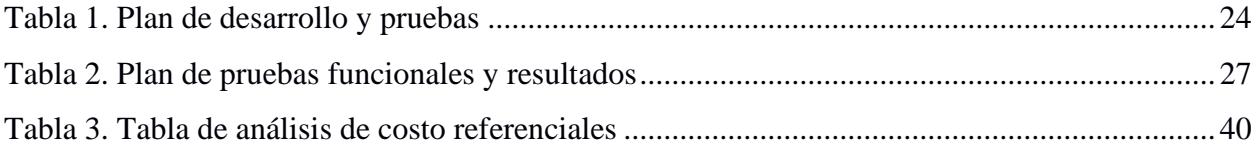

<span id="page-13-0"></span>**Capítulo 1**

#### <span id="page-14-0"></span>**1.1 Introducción**

El agua es el recurso vital más importante para el bienestar del ser humano, pues se encuentra presente en múltiples aspectos fundamentales para el desarrollo de la vida como es la alimentación, la generación de energía limpia y el equilibrio de los ecosistemas. El valor del agua es posiblemente infinito, pues sin ella la vida dejaría de existir [1].

Por consiguiente, la escasez del agua se presenta como una preocupación que crece con el pasar del tiempo. El uso del agua ha venido en aumento desde la década del 80 un 1% por año, y se espera que siga aumentando a un ritmo parecido hasta 2050, representando un incremento entre el 20% y 30% por encima del nivel actual del uso del agua [2].

En consecuencia, los Objetivos de Desarrollo Sostenible (ODS) fueron planteados por las Naciones Unidas con el fin de fomentar la colaboración entre los países de todo el mundo para adoptar prácticas de sostenibilidad y combatir estos problemas. Por ejemplo, el Objetivo 6: Agua Limpia y Saneamiento, está directamente relacionado con la importancia de garantizar la disponibilidad, la gestión sostenible del agua, y el saneamiento para todos.

En Ecuador, según información proporcionada por ARCA (Agencia de Regulación y Control del Agua), las empresas y municipios responsables del servicio de agua potable pierden 696.2 millones de metros cúbicos de agua, unos 320 millones de dólares al año, principalmente por problemas como fugas de agua, robos de agua, errores en medición y consumos no facturados a los usuarios [3].

Es por esto por lo que, las pérdidas por fugas de agua se plantean una amenaza directa a los Objetivos de Desarrollo Sostenible (ODS), específicamente, el ODS 6. La Escuela Superior Politécnica Litoral como universidad, tiene un compromiso importante con los ODS puesto que tiene la responsabilidad de generar conocimiento innovador para abordar estos desafíos de preservación del agua, resaltando así la importancia no solo de conservar este recurso, sino también de abordar y corregir problemas como lo es el desperdicio del agua.

#### <span id="page-15-0"></span>**1.2 Descripción del problema**

La preocupación del desperdicio del agua es evidente en el campus Gustavo Galindo de la ESPOL (Escuela Superior Politécnica del Litoral), donde el problema se puede apreciar en fugas de agua en aspersores de áreas verdes, baños y otras instalaciones, según indica el Sr. José Tomalá, supervisor de jardinería de ESPOL [4]. Por otro lado, también existen numerosos casos de las fugas de aguas presentes en el campus que son imperceptibles, pues se presentan a nivel de la infraestructura del agua potable, como pueden ser goteos en llaves de paso, que generan un desperdicio prolongado del agua debido a que estas incidencias no logran ser reportadas a tiempo. Además, parte del personal de mantenimiento está encargado de realizar revisiones rutinarias con manómetros para obtener métricas de presión hidráulica en las tuberías, con el fin de detectar posibles problemas con el sistema de agua; no obstante, estas revisiones no están acompañadas por la debida documentación ni generación de reportes, lo que provoca un vacío en el control de monitoreo, obstaculizando la detección temprana de posibles fugas de agua.

El flujo de trabajo actual que se maneja en el campus para el mantenimiento de fugas de agua consta de los siguientes pasos:

• Un usuario general, que puede ser un estudiante, docente o personal administrativo, identifica una fuga de agua en la universidad, luego, busca un medio para reportar la fuga, el cual generalmente suele ser notificándolo a un conserje o comunicándose directamente con la Unidad de Servicios Generales.

• La Unidad de Servicios Generales recibe el reporte de la fuga y lo redirige al jefe de mantenimiento del sistema de agua potable de ESPOL.

• El jefe de mantenimiento recibe el reporte y procede a asignar un miembro del personal de mantenimiento para que evalúe el incidente y realice las reparaciones necesarias.

• El personal de mantenimiento recibe la asignación y se dirige al lugar de la fuga a realizar la evaluación del incidente, que, en caso de necesitar materiales extras, se lo informaría de vuelta al jefe de mantenimiento.

• En caso de necesitar materiales extras, el jefe de mantenimiento recibe la notificación del personal y procede a generar una solicitud de los insumos extras requeridos. Tras la aprobación de la solicitud, notifica de vuelta al personal la reanudación de la respectiva reparación.

En este flujo de trabajo se evidencia la falta de centralización del proceso de reportes de fugas en un solo administrador, el cual sería el jefe de mantenimiento, generando tiempos de espera prolongados desde que la solicitud es realizada hasta que finalmente es tratada. En adición a esto, también se requiere una evaluación inicial de manera obligatoria, puesto que no se cuenta con evidencias gráficas de la fuga en todo este proceso.

Al no contar con una plataforma específicamente diseñada para el administrador que le permita gestionar toda la información de los reportes de las fugas de agua, se produce un impacto negativo en la eficiencia de mantenimiento, además de dificultar significativamente el desarrollo de estrategias de mejora de procesos y asignación de recursos basados en el procesamiento de datos. Estas deficiencias atentan en contra de los objetivos de desarrollo y sostenibilidad respecto al manejo de recursos hídricos responsable de la universidad.

#### <span id="page-16-0"></span>**1.3 Justificación del problema**

El tratamiento de fugas de agua de manera eficiente es un objetivo de suma importancia dentro del campus Gustavo Galindo de la ESPOL, no solo por cumplir con los objetivos de desarrollo sostenible, sino también por el efecto directo en la conservación del ecosistema y el potencial ahorro económico para la universidad que representaría.

Por lo tanto, este proyecto tiene como finalidad implementar la plataforma de gestión de información de las fugas de agua dentro de la universidad, de modo que, el administrador cuente con un sistema web centralizado para gestionar los reportes de fugas y lecturas de medidores, la asignación de personal, la gestión de usuarios del aplicativo y la visualización de estadísticas relevantes para la toma de decisiones.

La administración centralizada de la información y los procesos desde un sistema apropiado permite resolver varios problemas actuales. En primer lugar, agilizar los procesos internos al disminuir el tiempo necesario para completar las tareas relacionadas con los reportes de fugas de agua, lo cual se deriva a una mejora en la eficiencia de detección y resolución de problemas. Además, al implementar una funcionalidad de geolocalización de todos los puntos de fugas de agua, se obtiene una visualización clara y puntual de los reportes emitidos, consiguiendo una respuesta rápida y precisa del personal de mantenimiento.

De igual manera, el desarrollo de un módulo de gráficos estadísticos brindaría información detallada sobre las últimas acciones tomadas respecto a los reportes y su impacto, obteniendo una retroalimentación valiosa para evaluar la calidad de las medidas implementadas; esta retroalimentación sirve para mejorar continuamente los procesos internos, la gestión de los miembros encargados de resolver los problemas reportados y la posibilidad de desarrollar indicadores claves de rendimiento (KPI, por sus siglas en inglés) que ofrezcan nuevas perspectivas de los datos recolectados.

En definitiva, la optimización de la gestión de las fugas de agua representa una oportunidad de vital relevancia para desempeñar de la mejor manera posible las funcionalidades del administrador, contribuyendo así a la ESPOL a manejar de manera responsable este recurso hídrico, cumplir con los objetivos de sostenibilidad y obtener un beneficio económico.

#### <span id="page-18-0"></span>**1.4 Objetivos**

#### <span id="page-18-1"></span>*1.4.1 Objetivo general*

Implementar una Plataforma de gestión de la información, mediante la utilización de tecnologías de desarrollo web, para realizar una gestión eficiente de los reportes de las fugas de agua en una Institución de Educación Superior (IES).

# <span id="page-18-2"></span>*1.4.2 Objetivos específicos*

- 1. Desarrollar una plataforma web que permita la gestión de usuarios, reportes, lecturas de medidores y gráficos estadísticos para mejorar la monitorización del aplicativo.
- 2. Desarrollar el módulo de gráficos estadísticos en la versión web del sistema de administración para brindar perspectivas nuevas sobre indicadores claves de rendimiento.
- 3. Rediseñar el apartado visual y la experiencia de usuario de la aplicación móvil, a fin de mejorar la experiencia de navegación dentro del aplicativo.
- 4. Integrar la plataforma web y la aplicación móvil para brindar una experiencia de usuario fluida y coherente en todos los dispositivos.

## <span id="page-18-3"></span>**1.5 Marco teórico**

En esta sección se abordarán distintos conceptos importantes dentro de los sistemas de gestión de la información, y también, soluciones del mercado que ofrecen diversas perspectivas en la implementación de este tipo de sistemas.

## <span id="page-18-4"></span>*1.5.1 Dashboard*

Un dashboard es un sistema que brinda información acerca de los principales parámetros de negocio de una empresa. Este sistema permite monitorear, incluso en tiempo real, la información necesaria a través de gráficos de fácil comprensión. La información presentada en un dashboard se caracteriza por utilizar diferentes herramientas visuales, como gráficos, tablas,

alertas; estos datos sirven a una organización o empresa para tomar decisiones en base a las tendencias presentes en la información [5].

# <span id="page-19-0"></span>*1.5.2 KPI*

Un KPI (Key Performance Indicator) es una herramienta que sirve para estandarizar y evaluar cuantitativamente el estado de un proceso. Los KPIs deben tener las cualidades SMART (en inglés) los cuales son: específicos, medibles, alcanzables, realistas y a tiempo. Esta herramienta mide y refleja las estrategias de un negocio y representan las acciones necesarias para obtener éxito a largo plazo [6].

#### <span id="page-19-1"></span>*1.5.3 Soluciones en el mercado*

En el mercado actual contamos con distintas soluciones de sistemas administrativos de gestión. Una de las soluciones más populares en el mercado es Fracttal, un aplicativo de gestión de activos basado en la nube con un principal énfasis en soluciones de optimización de gestión y mantenimiento de activos. Uno de los principales beneficios que otorga Fracttal es la centralización y organización de los datos e información, que pueden ser la gestión de activos, planes de mantenimiento, órdenes de trabajo, los KPI, etc. Además, el aplicativo permite la creación y gestión de roles personalizados dentro del mismo. Finalmente, Fracttal ofrece características de visualización de reportes en tiempo real, otorgando un control y manejo total de cualquier indicador que el administrador considere necesario, con el fin de facilitar el análisis de los datos y mejorar los procesos internos [7].

Otra de las soluciones del mercado es Valuekeep, un software de gestión de mantenimiento basado en la nube que ofrece una solución que busca reducir costos, mejorar la productividad y aumentar el retorno de los activos. Proporciona funcionalidades en tiempo real para controlar las operaciones de mantenimiento desde cualquier lugar, con informes y perspectivas inteligentes impulsadas por IA para tomar mejorar la toma de decisiones. Además, simplifica la comunicación con los técnicos, predice posibles fallos y cumple con las necesidades básicas de mantenimiento [8].

Una solución desarrollada para un ámbito local fue la implementada en el municipio de Cerro Azul, ubicado en el estado de Veracruz, México. En esta localidad, la Comisión de Agua y Saneamiento de Veracruz (CAEV) es la encargada de proporcionar el servicio de abastecimiento de agua eficientemente, sin embargo, en varias ocasiones se presentan fugas en el sistema de distribución de agua, lo que obliga a los usuarios a acudir a la oficina operadora o realizar una llamada telefónica para reportar la fuga. Además, tanto para la visita a oficina como para la llamada telefónica, los usuarios tienen que esperar a que su solicitud sea atendida por un personal de servicio al cliente, ocasionando largas esperas que muchos clientes no desean pasar, razón por la cual es común que no hagan los reportes de fuga agravando la situación y sus consecuencias. Es por estos motivos que desarrollaron una aplicación que permite a los usuarios consultar información sin la necesidad de acudir a las oficinas y realizar los reportes de las fugas de agua, agilizando así el proceso de atención y reparación de fugas [9].

<span id="page-21-0"></span>**Capítulo 2**

#### <span id="page-22-0"></span>**2.1 Metodología**

La metodología de desarrollo ágil que se utilizó para llevar a cabo el proyecto fue Extreme Programming (XP), principalmente por los beneficios que otorga la misma para realizar proyectos con tiempos cortos de desarrollo, tomando como base los principios de trabajo en equipo, adaptabilidad y retroalimentación continua. Las fases definidas para el desarrollo del proyecto junto con la metodología XP son:

- 1. Planificación
- 2. Diseño
- 3. Codificación
- 4. Integración y pruebas

# <span id="page-22-1"></span>**2.2 Planificación**

# <span id="page-22-2"></span>*2.2.1 Análisis Previo*

En la versión original de la aplicación Aqua Report se definieron 3 roles con las siguientes funcionalidades:

• **Administrador:** Encargado de gestionar los usuarios y definir sus roles, asignar reportes al personal de mantenimiento y eliminar reportes.

• **Personal de mantenimiento:** Usuario designado para acudir a los puntos reportados de fugas de agua para solucionarlo. Puede aceptar los reportes asignados por el administrador y también notificar el estado del problema mediante una etiqueta que puede ser "CON PROBLEMA" o "FINALIZADO".

• **Usuario general:** Rol de usuario para las personas que reportan problemas de fugas de agua en el campus, son los encargados de crear el reporte a través de un formulario, foto y ubicación. Pueden ser estudiantes, profesores, personal administrativo, etc.

#### <span id="page-23-0"></span>*2.2.2 Requerimientos*

En consecuencia, se realizaron tres reuniones con el cliente para definir los nuevos requerimientos necesarios a desarrollar para este proyecto. En primer lugar, la implementación de la versión web del módulo administrativo del aplicativo, con todas las funciones de gestión de la versión móvil, además de un nuevo módulo de gráficos estadísticos. En segundo lugar, la adición de un nuevo flujo de trabajo en el aplicativo móvil, el cual consiste en la creación de medidores y tareas de toma de lecturas de estos, de parte del administrador. En tercer lugar, se estableció la necesidad de crear un nuevo rol de usuario para los encargados de realizar las lecturas de los medidores, puesto que, según especificaciones el cliente, estos son un distinto grupo de miembros del personal de mantenimiento. Por último, el rediseño de la versión móvil del aplicativo que incluye cambios en los colores y fuentes del aplicativo, el estilo de los componentes como botones y cards, y renombre de pestañas y etiquetas, acorde al diseño del dashboard web. Además, se acordó presentar una documentación de requerimientos detallada, con el objetivo de facilitar el despliegue del aplicativo en un servidor.

# <span id="page-23-1"></span>*2.2.3 Historias de Usuario*

A través de las reuniones establecidas con el cliente, se definieron varias historias de usuario con el fin de tener una perspectiva de desarrollo a través de las necesidades presentes para el proyecto. A continuación, se presenta una descripción de las historias de usuarios obtenidas.

• Cómo administrador, necesito poder gestionar el negocio en un sistema web.

Esta historia indica la necesidad que tiene el administrador de poder gestionar roles, reportes y lecturas desde un ambiente más cómodo como lo es el dashboard. El dashboard debe tener todas las funciones que ya tiene la aplicación móvil para el administrador como son: visualización y asignación de reportes, gestión de usuarios, histórico de reportes y editar perfil.

• Cómo administrador, deseo poder visualizar todos los puntos de reporte de fugas de agua en un mapa.

Esta necesidad parte del punto que no se tiene una forma visual de saber las ubicaciones de la fuga, sólo se puede saber la ubicación por los números de latitud y quizá si el usuario que reporta describe la ubicación de la fuga.

• Cómo administrador, deseo poder visualizar métricas estadísticas de la empresa.

• Cómo personal de mantenimiento, necesito poder ingresar las lecturas de medidores, ver el histórico de lecturas tomadas y conocer las fechas de próximas lecturas.

Esta historia de usuario se obtiene a partir de la creación de una nueva funcionalidad: la toma de lectura de los medidores de agua. Este rol de usuario es distinto al del rol que arregla las fugas de agua; además, se debe crear las pantallas de toma de lectura, histórico de lecturas y una pantalla donde se pueda consultar las asignaciones de medidores. Estas asignaciones también deben poder gestionarla el administrador en el dashboard.

• Cómo usuario de la aplicación, deseo tener una aplicación más amigable a la vista y mejor experiencia en la navegación de acuerdo con la línea gráfica del dashboard.

#### <span id="page-25-0"></span>**2.3 Diseño**

#### <span id="page-25-1"></span>*2.3.1 Diagrama de casos de uso*

En la figura 1 del diagrama de caso de uso para el usuario administrador, se evidencia uno de los requerimientos del cliente, el cual fue la separación de las dos tareas de administración principales, la administración de reportes de fugas de agua y la administración de los medidores de agua, distinción que se respetó tanto al tener un caso de uso específico para cada una de las tareas, como en su respectiva implementación en distintos submenús en el dashboard.

#### <span id="page-25-2"></span>**Figura 1**

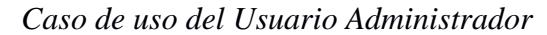

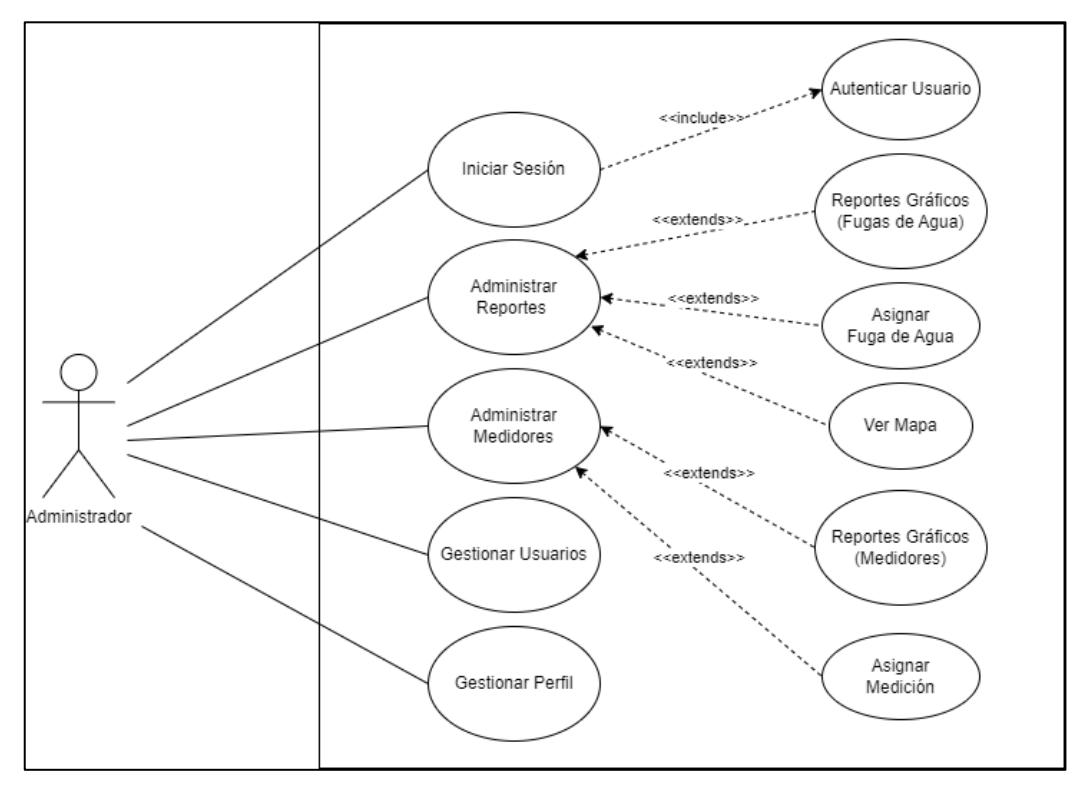

*Nota*. Se muestran las nuevas funcionalidades como reportería gráfica y visualización en mapa, así como la nueva administración de medidores.

En la figura 2 se aprecian todas las tareas que puede realizar el nuevo rol de usuario de Personal de lecturas, rol que fue requerido por el cliente pues estos no serían los mismos usuarios del rol ya existente del personal de mantenimiento. Dentro de este diagrama, se encuentra todo el nuevo flujo de trabajo para la toma de lecturas de medidores, desde que se recibe una tarea de toma de lectura, hasta que se la ejecuta y guarda en el sistema.

# <span id="page-26-1"></span>**Figura 2**

*Caso de uso del Usuario Personal de lecturas*

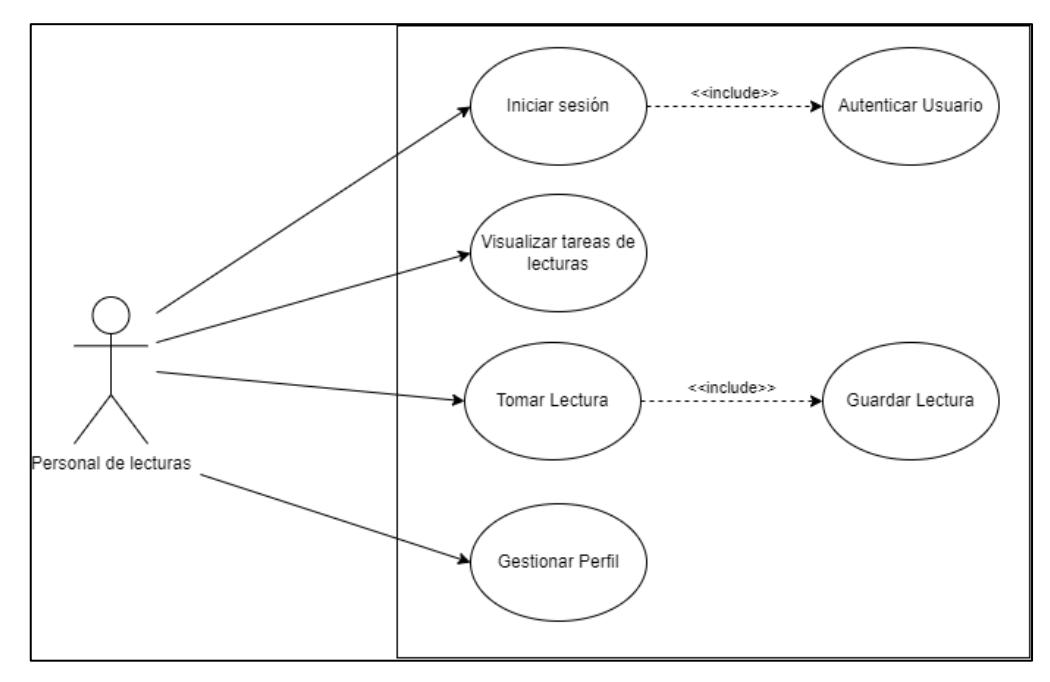

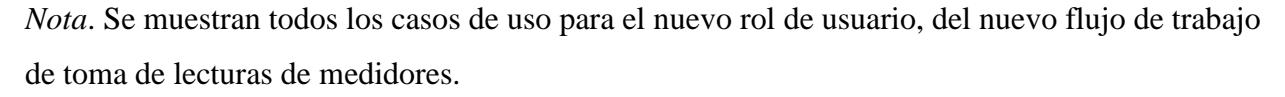

# <span id="page-26-0"></span>*2.3.2 Diagrama de base de datos*

En la figura 3, podemos apreciar el diagrama de la base de datos, donde se representa con un asterisco las tablas nuevas o que recibieron modificaciones respecto a la solución original. Estos cambios en la base de datos fueron con el fin de manejar el nuevo flujo de trabajo de la toma de lectura de medidores, además, se añadieron ciertas columnas para obtener métricas más exactas respecto al flujo de mantenimiento de una fuga de agua, específicamente columnas de registro de fechas y horas de cada cambio de estado de un reporte de fuga de agua.

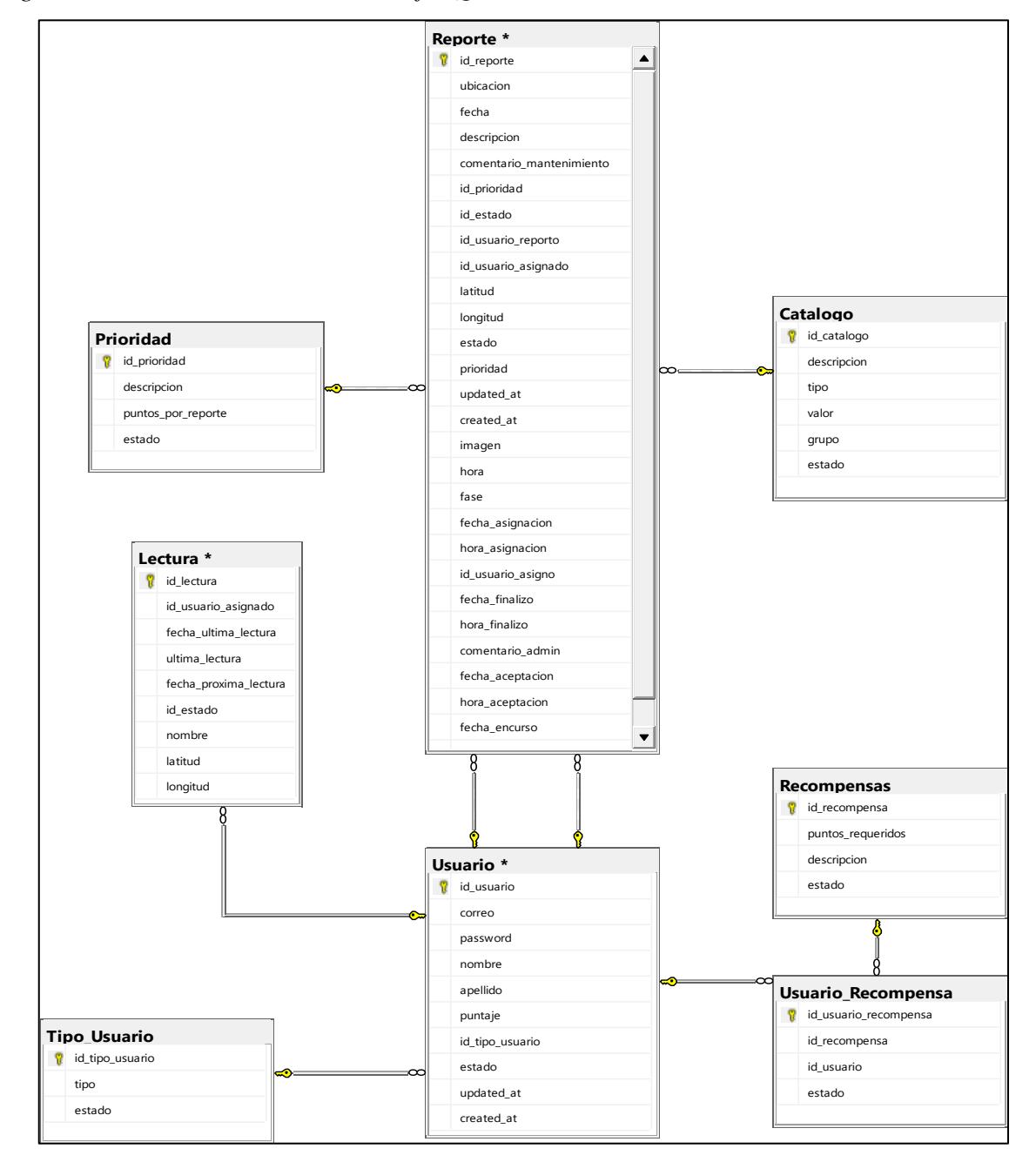

<span id="page-27-1"></span>*Diagrama de base de datos en Microsoft SQL Server*

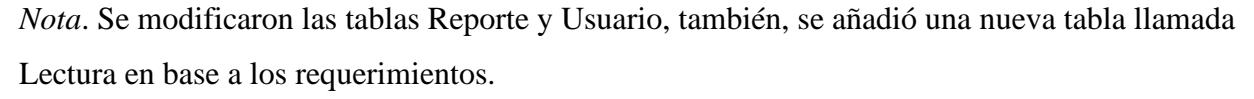

## <span id="page-27-0"></span>*2.3.3 Prototipo*

En la figura 4 se muestra el prototipo del diseño de la plataforma de gestión. Tiene un sidebar para cambiar de pestaña entre las principales funciones disponibles, también un resumen

de los datos del negocio en la parte derecha, donde se muestra el total de reportes, reportes no asignados y finalizados. A manera general se muestra un gráfico de reportes totales por meses y los últimos reportes emitidos.

# <span id="page-28-0"></span>**Figura 4**

*Pantalla de inicio del sistema web de administración*

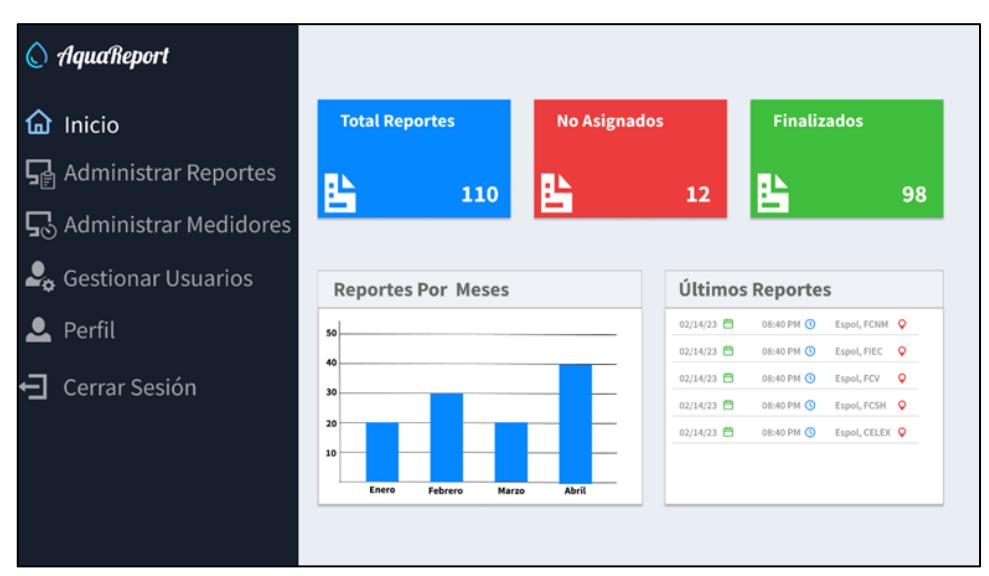

*Nota*. Se estableció una vista de sidebar siguiendo las convenciones de las plataformas de gestión.

En la figura 5 se presenta la pestaña de administración de reportes, esta opción muestra dos secciones; la primera donde se puede buscar los reportes, filtrar, ver la ubicación del reporte y asignarlos al personal. En la sección de abajo se muestra un gráfico estadístico de reporte por meses con selector de rango de meses. También se presenta un botón "Ver Mapa" donde se presentará un modal con vista de mapa que tiene fijado todas las ubicaciones de los reportes emitidos en el mapa.

<span id="page-29-0"></span>*Pestaña de administración de reportes*

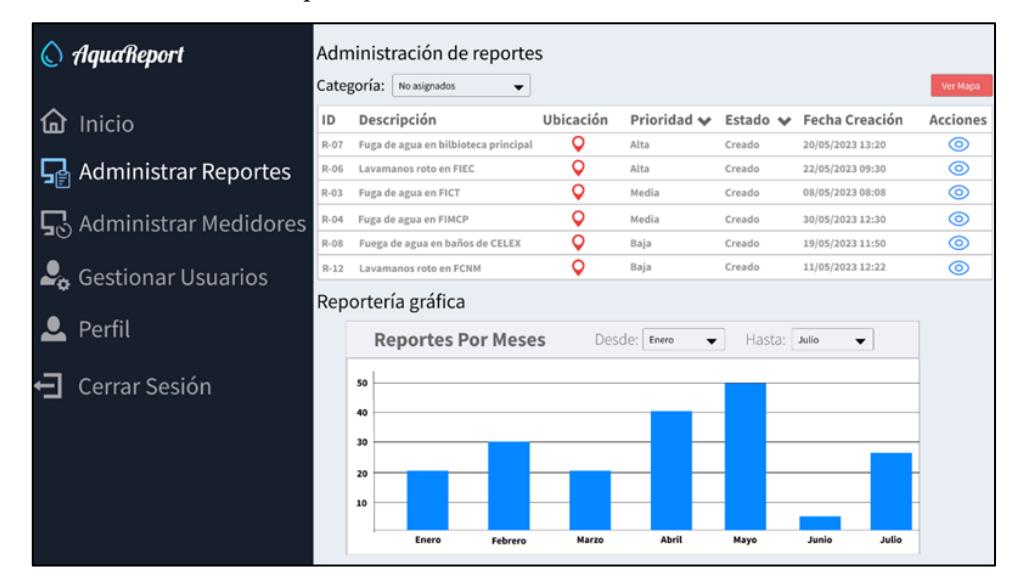

*Nota*. Se estableció separar la pestaña de administración en dos para una mejor experiencia de usuario.

En la figura 6 se presenta la pestaña de administración de medidores, esta opción muestra dos secciones; la primera donde se muestra un resumen de los medidores creados. En la sección de abajo se muestra un gráfico estadístico la evolución de las lecturas tomadas en un medidor establecido, con un selector de rango de meses. También se presenta dos botones, el primero de "Agregar medidor" el cual mostrará un modal para crear un medidor, y el otro botón, "Asignar Medidor", que permite establecer un personal a dicho medidor.

<span id="page-30-0"></span>*Pestaña de administración de medidores*

| <b>AquaReport</b>              | Administración de medidores |                                     |                                              |              |                                      |                                 |
|--------------------------------|-----------------------------|-------------------------------------|----------------------------------------------|--------------|--------------------------------------|---------------------------------|
|                                |                             | Finalizados                         | Q Buscar Usuario<br>$\overline{\phantom{0}}$ |              | Agregar Lectura +                    | gregar Medidor <sup>+</sup> (2) |
| Inicio                         | ID                          | Descripción                         | Fecha Última Lectura                         |              | Última Lectura Fecha Creación        | Personal Asignado               |
|                                | $M - 02$                    | Medidor de FIEC                     | 20/05/2023 13:20                             | 8282         | 20/04/2023 13:00                     | Kevin Bautista                  |
| <b>Administrar Reportes</b>    | $M-74$<br>$M-92$            | Medidor de FICT<br>Medidor de CELEX | 22/05/2023 09:30<br>22/05/2023 10:11         | 8000<br>6002 | 22/04/2023 09:00<br>10/05/2023 08:00 | Hector Rizzo<br>Miguel Cáceres  |
| $\Gamma$ Administrar Medidores | $M-0.8$                     | Medidor de FCNM                     | 30/05/2023 10:30                             | 9025         | 05/05/2023 09:00                     | Kevin Bautista                  |
|                                | $M - 33$                    | Medidor de FIMCP                    | 19/05/2023 11:50                             | 7216         | 12/05/2023 09:11                     | Kevin Bautista                  |
| <b>Gestionar Usuarios</b>      | $M-12$                      | Medidor de FADCOM                   | 19/05/2023 13:00                             | 3100         | 13/05/2023 09:00                     | Hector Rizzo                    |
|                                |                             | Reportería gráfica                  |                                              |              |                                      |                                 |
| Perfil                         |                             |                                     | Evolución del medidor Desde: Enero v         |              | Hasta: Julio v                       | ERF312D2<br>▼                   |
| Cerrar Sesión                  |                             | 500<br>400                          |                                              |              |                                      |                                 |
|                                |                             | 300                                 |                                              |              |                                      |                                 |
|                                |                             | 200                                 |                                              |              |                                      |                                 |
|                                |                             | 100                                 |                                              |              |                                      |                                 |
|                                |                             | Enero                               | Marzo<br>Febrero                             | Abril        | Mayo                                 | Junio<br>Julio                  |

*Nota*. Se estableció los dos botones de crear medidores y asignarlos por el motivo que se puede crear un medidor para una asignación a futuro.

En la figura 7 se muestra la pestaña de gestión de usuarios, esta pestaña muestra un resumen de los usuarios en la base de datos por rol, una tabla donde se enlistan los usuarios con la posibilidad de ordenamiento de cada columna y también poder editar un usuario o eliminarlo. Cuando se escoge la opción de editar usuario se mostrará un modal con la información del usuario para poder editar cualquier de sus ítems, entre los más importantes están los de tipo y estado. De igual manera, se presenta un buscador de usuarios y un botón de agregar usuarios que presentará un modal para ingresar los datos del nuevo usuario, así como su rol (tipo) y su estado.

<span id="page-31-0"></span>*Pestaña de gestión de usuarios*

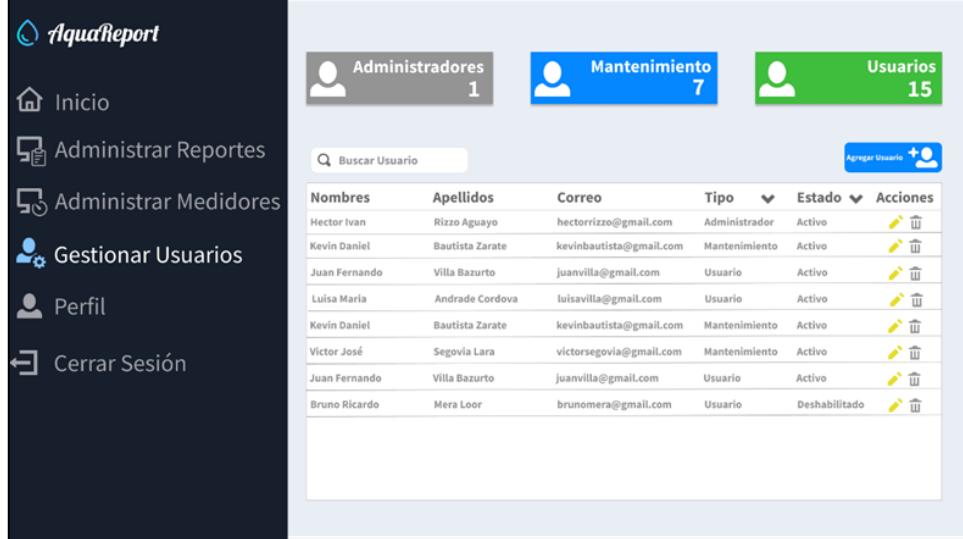

*Nota*. Pueden existir usuarios con el mismo correo electrónico, pero con un tipo de usuario distinto.

En la figura 8 se presenta la pestaña de perfil, en esta opción se muestra los datos

personales del usuario, su correo y un input para actualizar su contraseña.

# <span id="page-31-1"></span>**Figura 8**

*Pestaña de perfil*

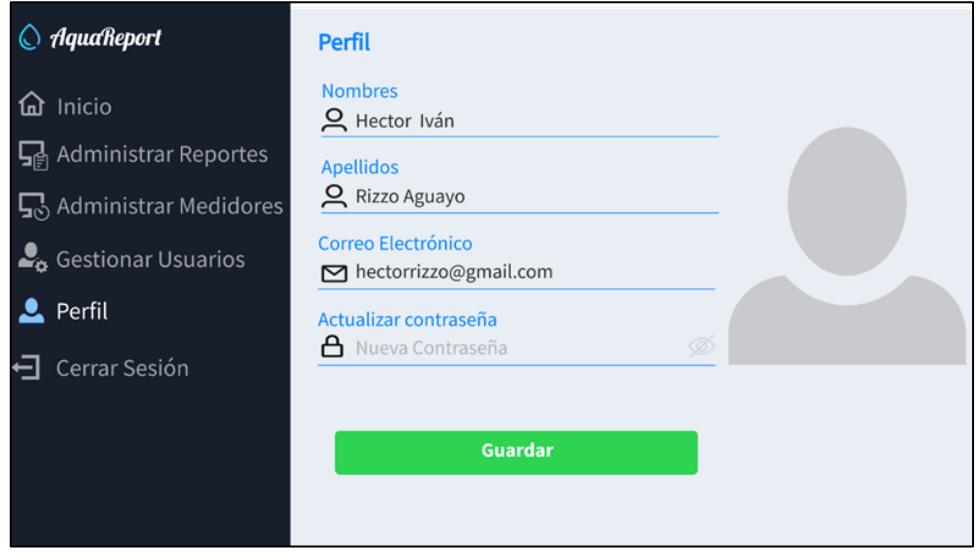

*Nota*. Para la opción de cerrar sesión no existe una pestaña, simplemente se cierra la pestaña donde se muestra la plataforma.

En la figura 9 se presenta el rediseño de la aplicación móvil. Se optó por establecer un logo para la app, una gota que representa el goteo recurrente en las fugas de agua. De la misma manera se cambió los colores del aplicativo por tonos de azul y blanco, haciendo contraste en los botones y opciones seleccionadas. También se cambió la forma de presentar los reportes, mediante cards; esta línea gráfica se replicará en todas las secciones y a todos los roles en las pantallas de la aplicación.

# <span id="page-32-1"></span>**Figura 9**

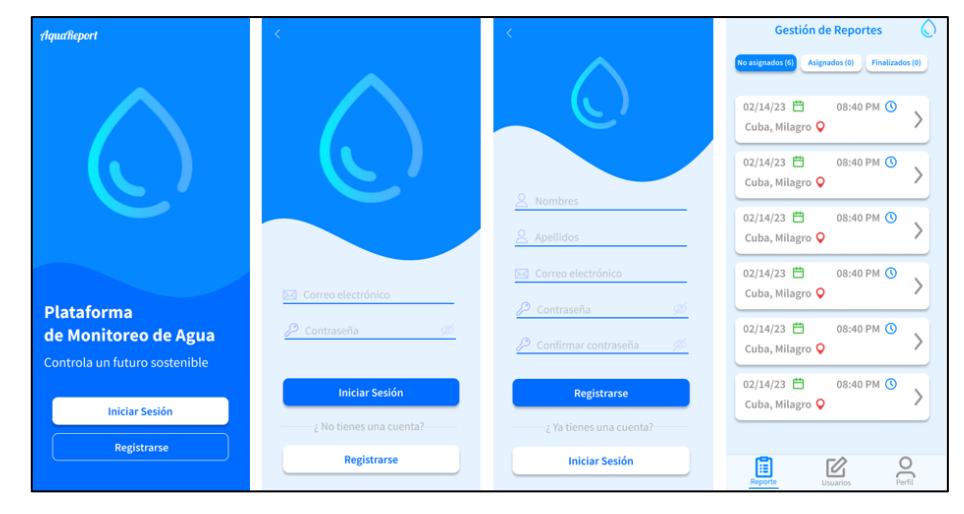

*Rediseño en la aplicación móvil.*

*Nota*. Este rediseño fue enfocado en mejorar la experiencia del usuario al navegar por la aplicación.

# <span id="page-32-0"></span>*2.3.4 Diagrama de despliegue*

En la figura 10, se tiene el diagrama de despliegue del aplicativo, en el cual para el servidor de aplicaciones se hace la distinción de los dos entornos de ejecución, tanto para el aplicativo móvil como para el aplicativo web. Para el aplicativo móvil se utilizó Laravel con PHP y Composer como administrador de dependencias, mientras que para el aplicativo web se utilizó Node.js con Javascript y Node Package Manager como administrador de dependencias. Finalmente, la base de datos de ambos aplicativos se encuentra en el sistema de gestión de base de datos relacional Microsoft SQL Server.

<span id="page-33-2"></span>*Diagrama de Despliegue del aplicativo web y móvil.*

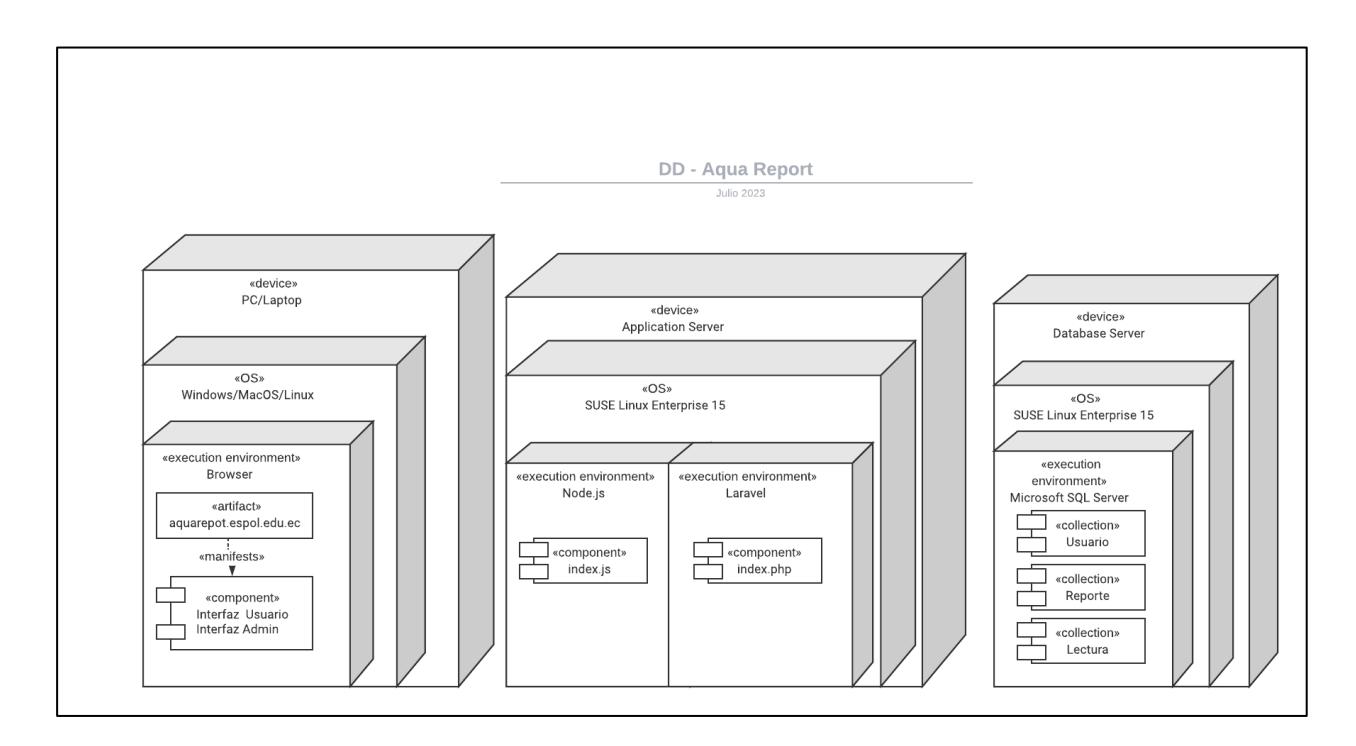

*Nota*. Se muestran los dos entornos de ejecución en Node.js y en Laravel para la aplicación web y móvil respectivamente.

# <span id="page-33-0"></span>**2.4 Codificación**

#### <span id="page-33-1"></span>*2.4.1 Arquitectura del sistema y tecnologías utilizadas*

El sitio web fue construido utilizando una arquitectura de Single Page Application utilizando Angular como framework frontend. Angular facilitó el desarrollo de una interfaz de usuario dinámica, reactiva y modular que logró el objetivo de proporcionar una experiencia agradable e intuitiva para el usuario. Bootstrap se integró con Angular para simplificar la creación de componentes reutilizables basados en una rejilla y utilizar plantillas de diseño predefinidas. Para generar gráficos dinámicos y permitir la visualización y análisis de datos del usuario o la base de datos, se empleó D3.js integrado con Angular. En el backend, se implementó un servidor RESTful utilizando Node.js y Express. La base de datos se desarrolló utilizando MySQL, lo que permitió un almacenamiento y recuperación eficientes de datos e información

del usuario y del sistema. Estas tecnologías de frontend, backend y bases de datos posibilitaron la creación de un software capaz de cumplir con los objetivos establecidos inicialmente, con una solidez, escalabilidad y rendimiento óptimos.

# <span id="page-34-0"></span>*2.4.2 Implementación del código iterativamente*

La planificación del desarrollo del código se estableció de manera iterativa, completando ciclos de una a dos semanas, centrándose en la implementación de funcionalidades específicas. Durante la primera iteración, se definió trabajar en la implementación de la funcionalidad del panel de control del administrador, lo que permitirá gestionar el negocio en un sistema web.

En la segunda iteración, se fijó la implementación de la visualización de puntos de fuga en un mapa y métricas estadísticas, lo que permitirá al administrador visualizar todos los puntos de reporte de fugas de agua en un mapa y métricas estadísticas de la empresa.

En la tercera iteración, se planificó enfocarse en la implementación de la funcionalidad para el personal de mantenimiento, permitiéndoles ingresar las lecturas de los medidores.

En la cuarta iteración de la fase de desarrollo, se procederá a actualizar la interfaz de usuario para hacerla más amigable.

Para la quinta iteración se empezará con las pruebas de integración y resolución de conflictos en las ramas, además de las correcciones correspondientes a los errores que se puedan presentar en las pruebas.

En la sexta y última iteración se realizará una prueba de aceptación con el cliente, ajustes necesarios que puedan salir de las pruebas y la generación de la documentación.

De esta manera, siguiendo esta planificación se avanzará en el desarrollo del proyecto de forma incremental y enfocada, completando iteraciones que implementen funcionalidades clave basadas en las historias de usuario recopiladas.

#### <span id="page-35-0"></span>**2.5 Integración y Pruebas**

La planificación consistió en llevar a cabo la compilación e integración del código después de cada ciclo de una a dos semanas utilizando Git como sistema de control de versiones. El código se integrará en el repositorio de Git semanalmente, una vez completada cada iteración. Esta metodología de integración continua permitirá mostrar avances periódicos al cliente.

Como parte del proceso de integración, se estableció ejecutar pruebas automatizadas para verificar el correcto funcionamiento del código compilado. Se planeó implementar pruebas unitarias para las funciones de Node.js utilizando Mocha, y pruebas de componentes para Angular utilizando Karma.

Cuando estas pruebas pasen exitosamente, se generará una nueva compilación utilizando el comando "npm run build". Esto generará el código optimizado y los archivos estáticos necesarios para el frontend de Angular. Posteriormente, este nuevo build se cargará en GitHub Pages para su distribución y para mostrar el progreso al cliente.

En cuanto a la corrección de errores, se estableció esperar hasta la siguiente iteración. En ese momento, se identificarán las correcciones necesarias, se realizarán los cambios correspondientes y se volverán a ejecutar las pruebas antes de integrar las correcciones.
# *2.5.1 Plan de desarrollo y Pruebas*

## **Tabla 1**

*Plan de desarrollo y pruebas*

| Fase       | Iteración   | Semana               | Descripción                                                                                                    |
|------------|-------------|----------------------|----------------------------------------------------------------------------------------------------|
|            | Iteración 1 | Semana 1             | Creación del dashboard del<br>administrador.<br>Creación de backend para el<br>dashboard.<br>Integración del backend y<br>frontend.<br>Prueba de desarrollo.                                             |
| Desarrollo | Iteración 2 | Semana 2<br>Semana 3 | Creación de modal de<br>visualizaciones de fugas en<br>mapa.<br>Creación de gráficos<br>estadísticos<br>Integración de gráficos con el<br>dashboard.<br>Prueba de desarrollo.                            |
|            | Iteración 3 | Semana 4             | Creación del nuevo rol para<br>"Personal de toma de lecturas".<br>Creación de lógica para<br>administrar medidores.<br>Prueba de desarrollo.                                                             |
|            | Iteración 4 | Semana 5             | Modificación de la interfaz de<br>usuario en el aplicativo móvil.<br>Integración entre aplicativo<br>web y móvil.<br>Prueba de desarrollo.                                                               |
| Pruebas    | Iteración 5 | Semana 6             | Integración y resolución de<br>conflictos de las ramas creadas<br>para el desarrollo.<br>Pruebas de integración de los<br>módulos del dashboard.<br>Resolución de errores<br>encontrados en las pruebas. |
|            | Iteración 6 | Semana 7             | Pruebas de aceptación con el<br>cliente.<br>Documentación.                                                                                                    |

*Nota*. Se muestran las funcionalidades y pruebas específicas planificadas para cada iteración.

**Capítulo 3**

#### **3.1 Resultados y Análisis**

Una vez completado el desarrollo de los requerimientos pactados, se llevaron a cabo pruebas de funcionalidad con el cliente, con el fin de evaluar el correcto funcionamiento de la solución. Tras terminar satisfactoriamente todas las pruebas de funcionalidad, se procedió a realizar pruebas de usabilidad sobre los usuarios finales del aplicativo y estudiantes universitarios de la ESPOL con la finalidad de poder obtener retroalimentación sobre las nuevas funcionalidades implementadas, el diseño renovado y la experiencia de usuario.

#### **3.2 Plan de Pruebas de Funcionalidad**

Se tuvo dos reuniones con el cliente a fin de tratar el plan de pruebas de funcionalidad. Tras la primera reunión se obtuvo una retroalimentación y serie de cambios necesarios en base a las opiniones del cliente, dentro de los cuales se tuvo, por ejemplo, renombrar completamente el aplicativo web y móvil de "AquaReport" a "WES" (Water Espol Report). También, otro de los cambios que solicitó fue poner un campo de fecha de finalización en el flujo de trabajo de la toma de lecturas, de manera que cuando un administrador cree una lectura periódica en el sistema no tenga que estar pendiente de finalizarla, sino que una vez se llegue a la fecha fin esta se finalice automáticamente.

Tras la corrección de los cambios, se volvió a revisar el plan de pruebas de funcionalidad con el cliente siguiendo el modelo de prueba que se detalla en la tabla 2, realizando cada uno de los escenarios funcionales planteados sobre cada módulo, el resultado esperado, y el tipo de resultado obtenido, que en este caso fue completamente exitoso.

# **Tabla 2**

| <b>Módulo</b>        | <b>Escenario</b>                                                                                                    | <b>Resultado</b>                                                                                                  | Tipo de Resultado |                |            |
|----------------------|----------------------------------------------------------------------------------------------------|----------------------------------------------------------------------------------------------------|-------------------|----------------|------------|
|                      |                                                                                                    | <b>Esperado</b>                                                                                                   | <b>Exitoso</b>    | <b>Fallido</b> | Comentario |
| <b>Usuario Espol</b> | Registro de<br><b>Usuario:</b><br>En caso de que un<br>usuario quiera<br>registrar un<br>correo y<br>contraseña nueva<br>en la app.     | El usuario es<br>creado<br>exitosamente                                                                           | X                 |                |            |
|                      | Inicio de Sesión:<br>En caso de que un<br>usuario quiera<br>iniciar sesión con<br>una cuenta<br>existente.                              | En caso de<br>ingresar<br>credenciales<br>correctas,<br>iniciar sesión,<br>caso contrario,<br>negar el<br>acceso. | X                 |                |            |
|                      | <b>Pantalla Perfil:</b><br>En caso de que un<br>usuario quiera ver<br>o modificar su<br>información de<br>perfil.                       | El usuario<br>puede ver y<br>modificar sus<br>datos<br>exitosamente.                                              | X                 |                |            |
|                      | <b>Reportar Fuga:</b><br>En caso de que un<br>usuario quiera<br>realizar un reporte<br>de una fuga de<br>agua.                          | El usuario<br>puede generar<br>un reporte de<br>fuga de agua<br>exitosamente.                                     | X                 |                |            |
|                      | <b>Pantalla</b><br><b>Historial:</b><br>En caso de que un<br>usuario quiera ver<br>los reportes que<br>haya creado de<br>fugas de agua. | El usuario<br>puede ver los<br>reportes de<br>fugas de agua<br>exitosamente.                                      | X                 |                |            |

*Plan de Pruebas funcionales y resultados*

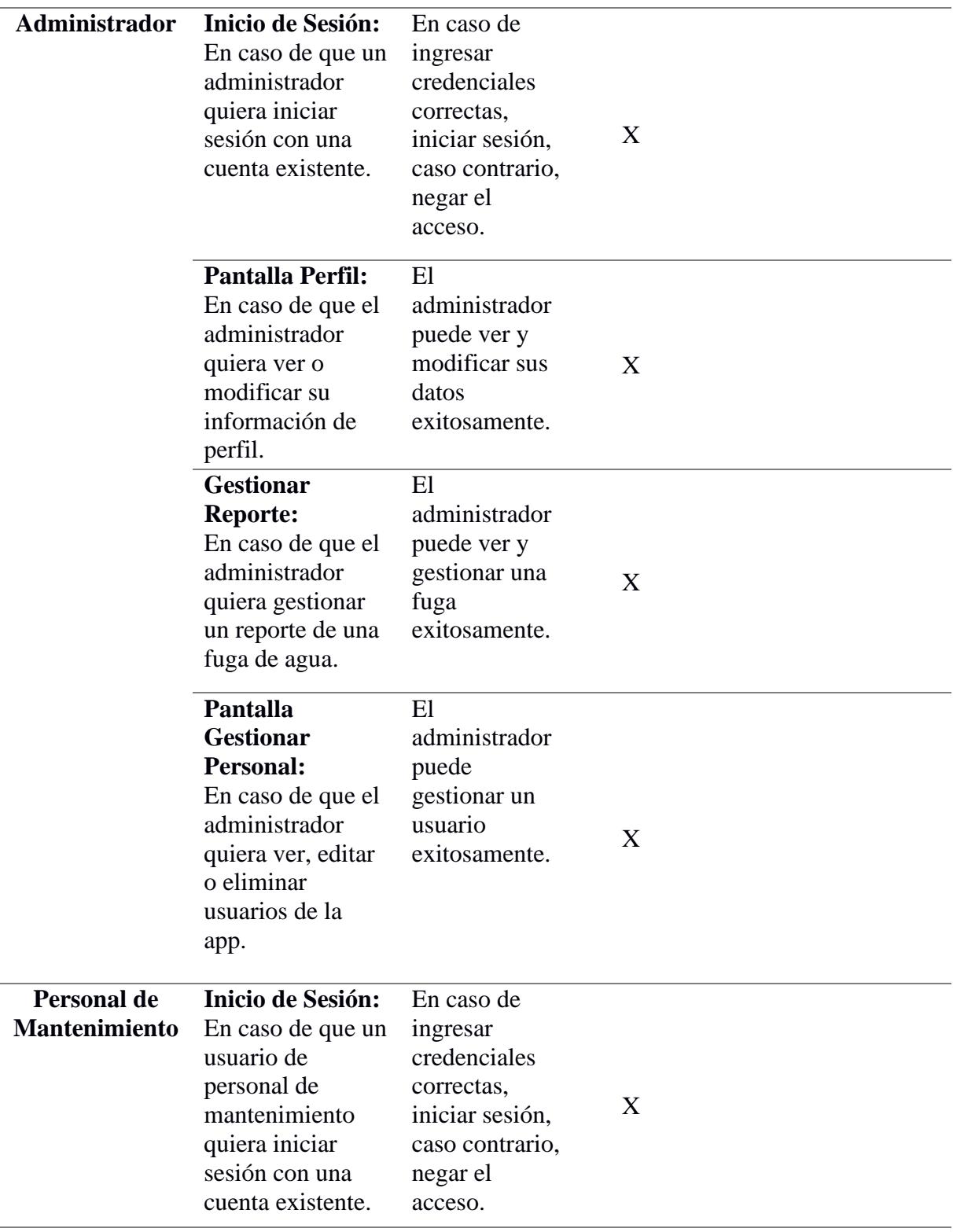

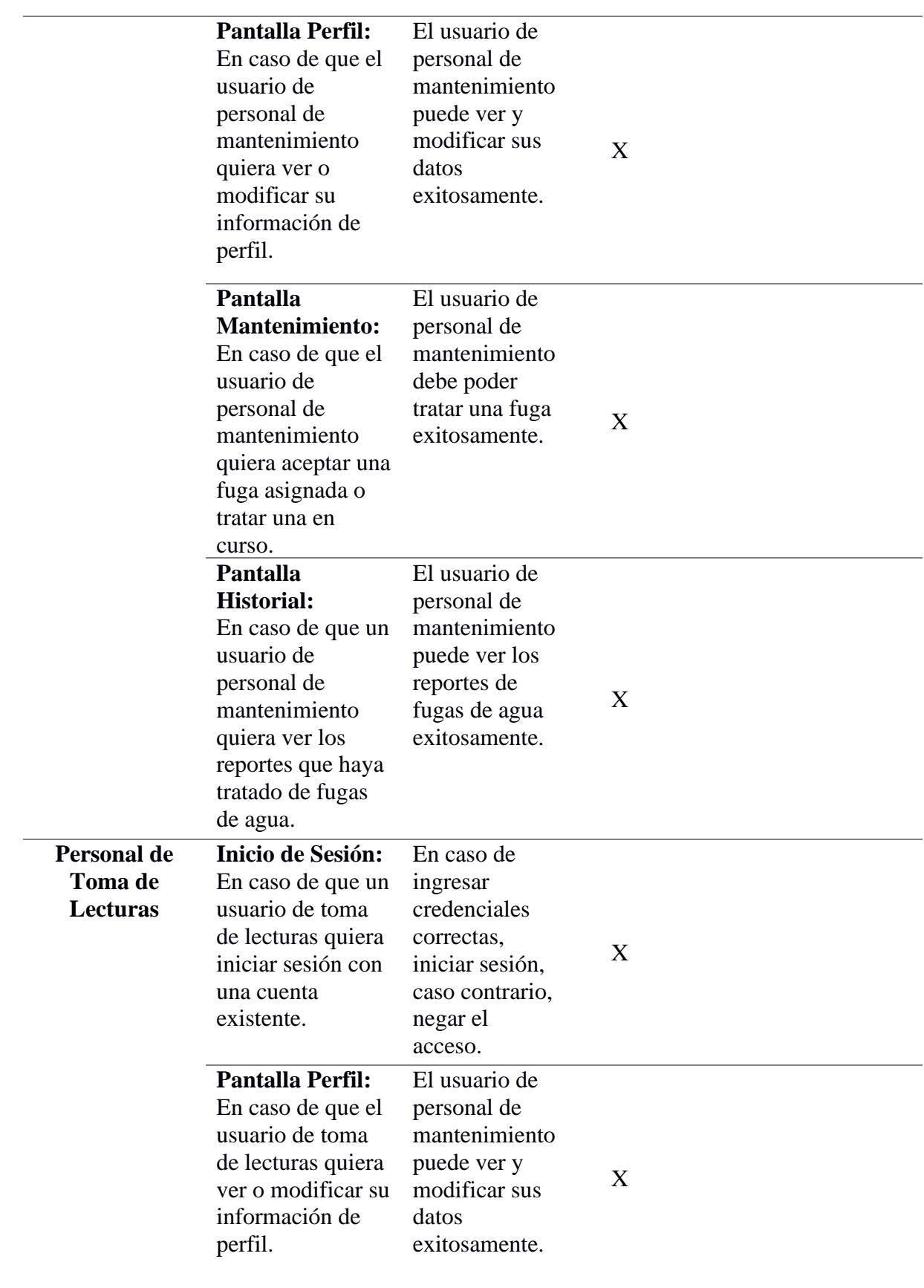

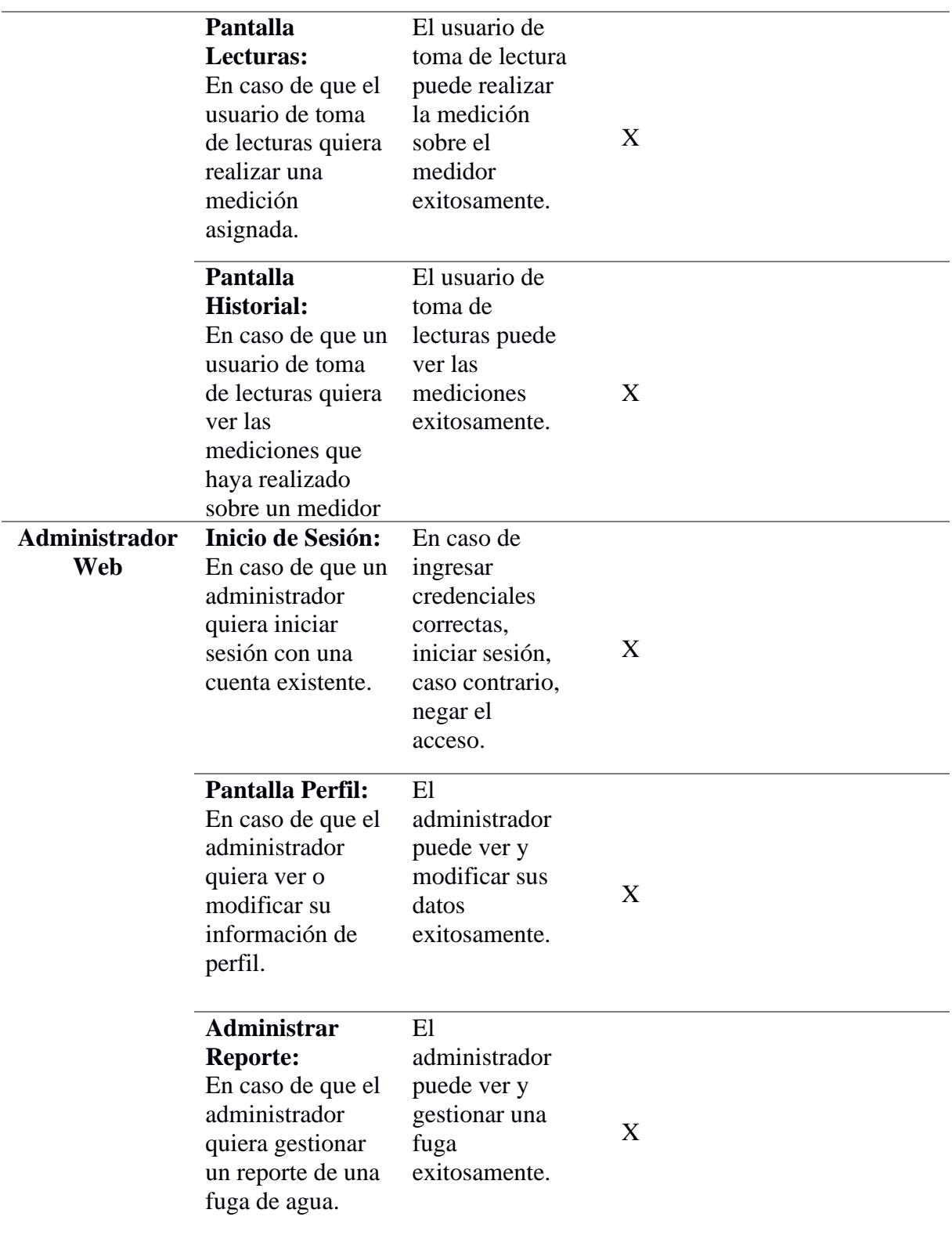

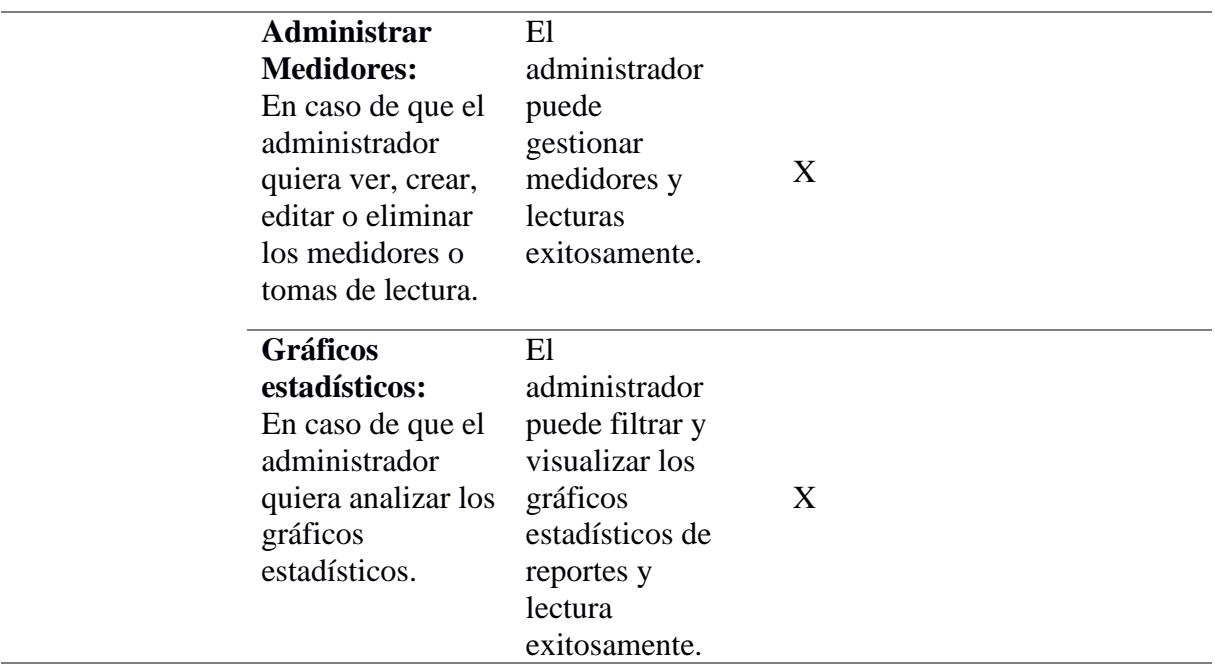

*Nota*. Se muestran los resultados obtenidos tras las pruebas con el cliente en cada funcionalidad.

#### **3.3 Resultados y análisis de las pruebas de usabilidad**

En esta etapa, tanto el personal encargado de administrar el aplicativo como estudiantes universitarios participaron en pruebas sobre el dashboard y aplicación móvil. De esta manera, se pudo identificar áreas de mejora y posibles fallos en las soluciones propuestas, con el fin de implementarlas o mejorarlas en futuras actualizaciones de la solución. Para estas pruebas de usabilidad se diseñaron dos formularios con sus respectivos casos de uso, uno para la versión web y otro para la versión móvil. Las preguntas del formulario estaban enfocadas en la valoración de las funcionalidades y requerimientos establecidos. Las plantillas de las preguntas utilizadas se encuentran en el Apéndice C.

A través del formulario de usabilidad que se implementó luego de realizar las pruebas correspondientes, se obtuvo las siguientes respuestas respecto al sistema web de administración:

Pregunta 1: ¿Qué tan intuitiva encontró la interfaz del administrador?

Pregunta 2: ¿Pudo encontrar con facilidad todas las herramientas que necesitaba?

En estas preguntas se obtuvo la percepción de los usuarios acerca de la accesibilidad y la facilidad de navegación en el dashboard. Los resultados demostraron que en general la aplicación web cumple con estos parámetros cómo se puede visualizar en la figura 11 y la figura 12.

## **Figura 11**

*Interfaz del administrador.*

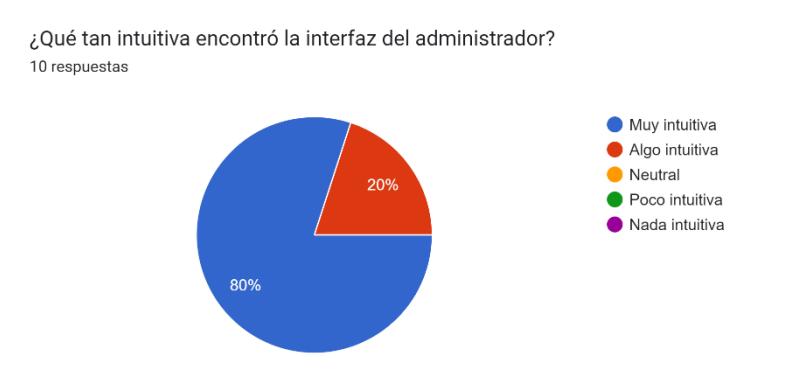

*Nota*. La mayoría de los encuestados encontraron la interfaz Muy intuitiva.

#### **Figura 12**

*Herramientas para el administrador.*

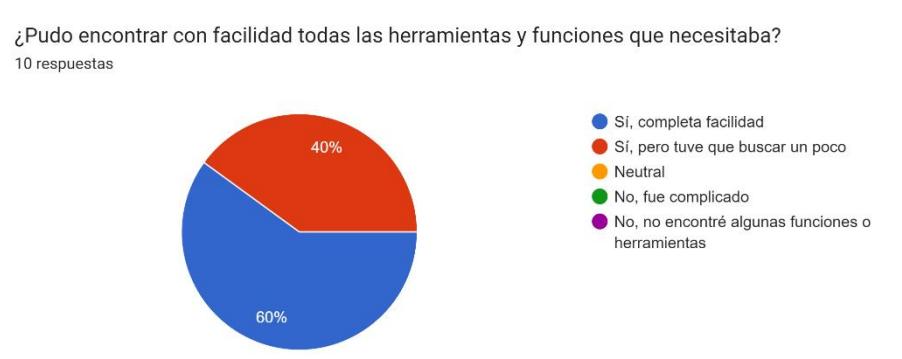

*Nota*. Una gran parte de los encuestados tuvieron que buscar un poco entre las herramientas.

Pregunta 3: Al momento de agregar, editar o eliminar registros en la interfaz, ¿Encontró problemas o confusiones en alguna sección?

Pregunta 4: Si en la pregunta anterior su respuesta fue "Sí", marque las secciones donde se le presentaron inconvenientes.

En la figura 13 se evidencia que no existieron complicaciones al momento de realizar operaciones en el dashboard. Este resultado indica que el dashboard cumple a cabalidad los requisitos necesarios, de manera que se puede realizar una gestión sin complicaciones. Por lo cual, en la pregunta 4 no hubo respuestas.

### **Figura 13**

*Problemas en la interfaz.*

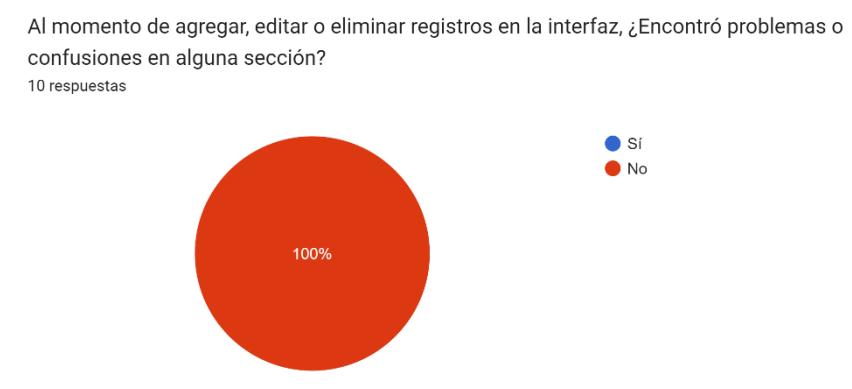

*Nota*. No hubo problemas en las funcionalidades.

Pregunta 5: ¿Hubo algún momento en que se sintiera perdido o no supiera qué hacer?

En esta pregunta se consultó acerca de la dificultad de las tareas y si las herramientas disponibles eran suficientes para completarlas. Cómo se muestra en la figura 14, las respuestas fueron positivas en este tema debido a que todas las respuestas detallan que no hubo inconvenientes para completar las tareas navegando por el aplicativo web.

## **Figura 14**

#### *Problemas en la navegación.*

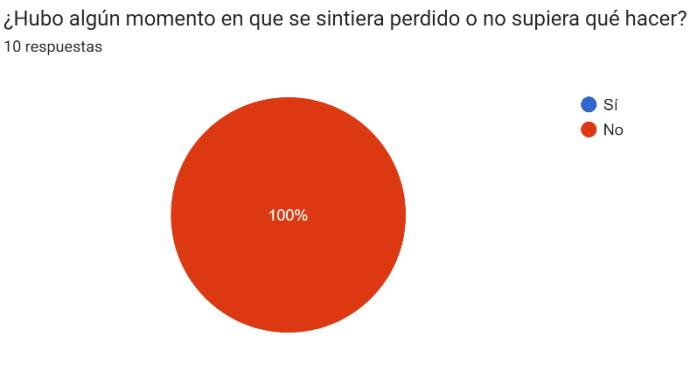

*Nota*. No hubo momentos en los que los encuestados no supieran qué hacer.

Pregunta 6: ¿Hay alguna función o herramienta que le gustaría que se agregara en el aplicativo?

En esta pregunta de texto libre, se obtuvo varias respuestas, entre las más repetidas se encontraron:

- No, todas las funciones están presentes.
- Agregar nombre del medidor en la tabla.
- Gráficos más grandes.
- Gráficos con diversos tipos de reportes.
- Opción de eliminar medidores.

En base a estas respuestas se implementó las sugerencias que no interferían con los

tiempos de entrega y diseño establecido para el proyecto como son la modificación y eliminación de medidores en el dashboard y el nombre del medidor en la tabla de lecturas.

Pregunta 7: En general, ¿qué tan satisfecho está con el aplicativo web de administrador?

En esta pregunta se detalla la satisfacción general con el sistema web. Las respuestas en la figura 15 evidencian una gran satisfacción en el usuario. Estos resultados muestran que el sistema tuvo una recepción muy positiva para la gestión del negocio.

## **Figura 15**

#### *Satisfacción con el aplicativo web.*

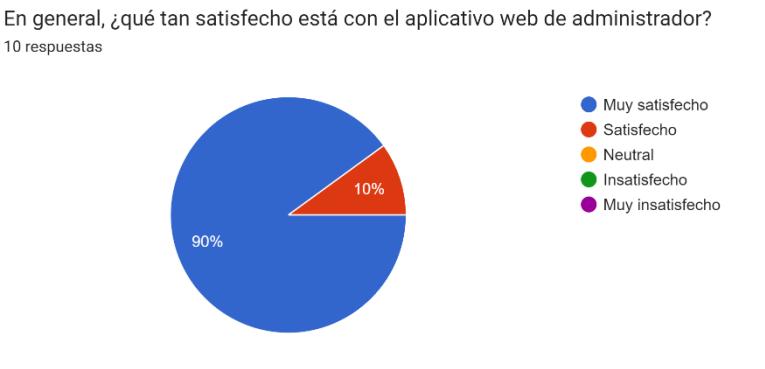

*Nota*. La gran mayoría de los encuestados están Muy satisfechos con el aplicativo web.

De igual manera se hicieron pruebas de usabilidad en el aplicativo móvil debido al rediseño y al nuevo rol de personal lectura, teniendo las siguientes respuestas:

Pregunta 1: ¿Qué tan fácil fue para usted navegar por la aplicación?

Pregunta 2: ¿Las funciones y características de la aplicación son fácilmente comprensibles?

En esta pregunta se consultó acerca de la navegación en la app, y la comprensión de las funciones presentes, tal como se muestra en las figuras 16 y 17, el rediseño de la aplicación móvil ha cumplido en brindar una buena experiencia de usuario en la navegación.

#### **Figura 16**

#### *Navegación en la aplicación móvil.*

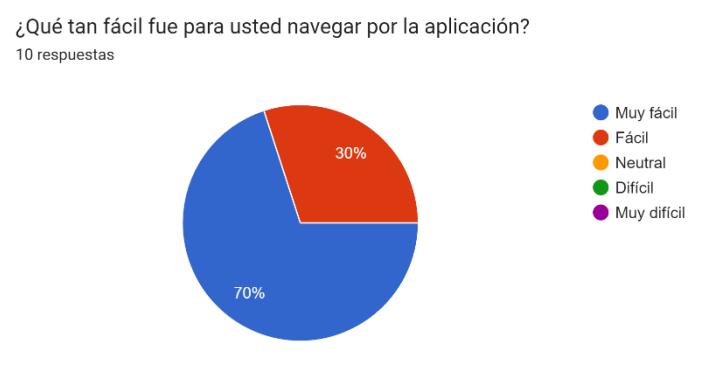

*Nota*. La mayor parte de los encuestados consideraron la navegación Muy fácil.

#### **Figura 17**

*Comprensión de la aplicación móvil.*

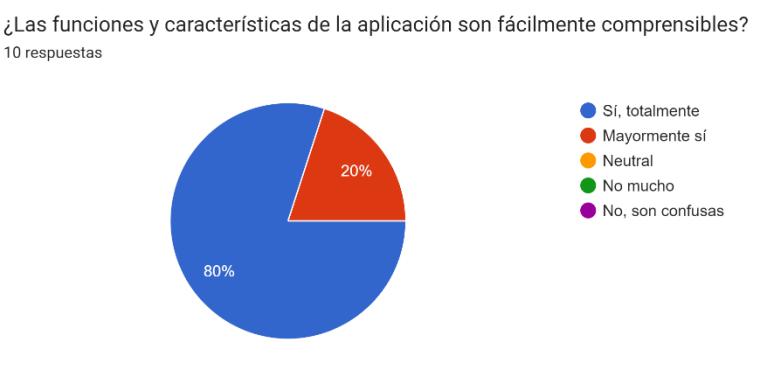

*Nota*. La gran mayoría de encuestados consideran fácilmente comprensibles las características del aplicativo móvil.

Pregunta 3: Al momento de realizar una lectura, ¿encontró problemas o confusiones en algún módulo?

Pregunta 4: Si en la pregunta anterior su respuesta fue "Sí", marque los módulos donde se le presentaron inconvenientes.

Para esta pregunta se consultó acerca del rol de personal de lectura, haciendo hincapié en la toma de la medición. Todas las respuestas fueron que no presentaron problemas, lo cual demuestra que no hay complejidad o eventos adversos que no permita la completitud de una

.

tarea de toma de lecturas, tal como se evidencia en la figura 18. De igual manera, debido a que no se encontraron problemas, no hubo respuestas en la pregunta 4.

#### **Figura 18**

*Problemas en la toma de lectura.*

Al momento de realizar una lectura, ¿encontró problemas o confusiones en algún módulo? 10 respuestas  $\bullet$  Si  $\bullet$  No 100%

*Nota*. En ningún momento hubo confusión de parte de los encuestados usando la app móvil.

Pregunta 5: ¿Hubo algún momento en que se sintiera perdido o no supiera qué hacer?

Se consultó acerca de la complejidad de terminar una tarea o de la poca intuición que pueda presentar el aplicativo móvil para completar las lecturas. Cómo se muestra en la figura 19,

la aplicación tiene las funciones necesarias para completar con éxito las tareas.

#### **Figura 19**

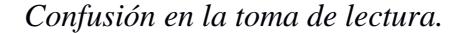

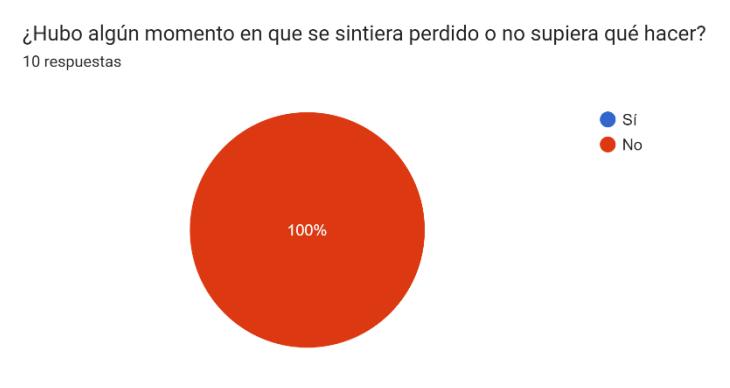

*Nota*. En ningún momento los encuestados se sintieron perdidos usando el aplicativo móvil.

Pregunta 6: ¿Hay alguna función o herramienta que le gustaría que se agregara en el aplicativo?

En esta pregunta de texto libre, se pidió sugerencias de funciones que les gustaría que se implementara en la aplicación móvil. Algunas de las respuestas fueron:

- Ninguna, la aplicación ya cuenta con todo lo necesario.
- Más información de las lecturas.

Pregunta 7: En comparación con otras aplicaciones móviles que ha usado, ¿cómo

calificaría esta aplicación en términos de usabilidad?

Se consultó acerca de la usabilidad de la aplicación comparándolas con las aplicaciones que el usuario utiliza constantemente. Según la figura 20 la aplicación se acomoda acorde a las diferentes aplicaciones que utilizan los usuarios.

#### **Figura 20**

*Usabilidad de la aplicación móvil.*

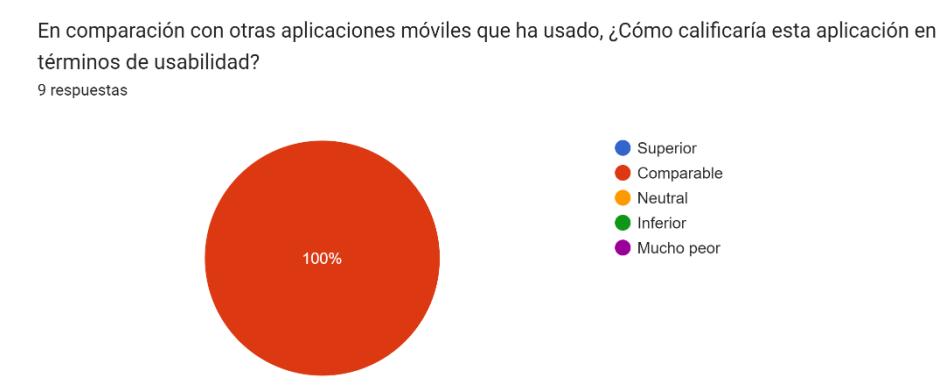

*Nota*. Todos los encuestados consideran que la usabilidad es comparable con otras aplicaciones móviles que han usado.

Pregunta 8: En general, ¿qué tan satisfecho está con el aplicativo móvil?

En la figura 21 se puede evidenciar que todos los usuarios se sintieron satisfechos con el

rediseño del aplicativo móvil y con la experiencia de usuario en el rol del personal de lectura.

## **Figura 21**

*Satisfacción con la aplicación móvil.*

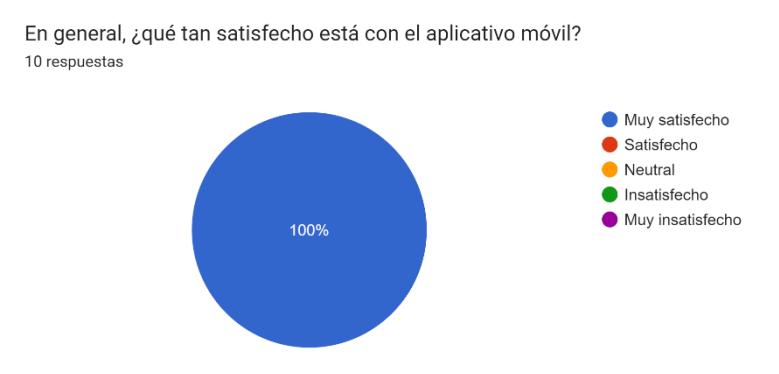

*Nota*. Todos los encuestados están Muy satisfechos con el aplicativo móvil.

#### **3.4 Análisis de Costos Referenciales**

Se realizó el análisis de costo referenciales de una futura puesta en producción de las soluciones implementadas, basándose en los costos promedios de las configuraciones básicas iniciales para este tipo de aplicaciones, como tráfico de usuarios, almacenamiento, memoria, etc.

#### **Tabla 3**

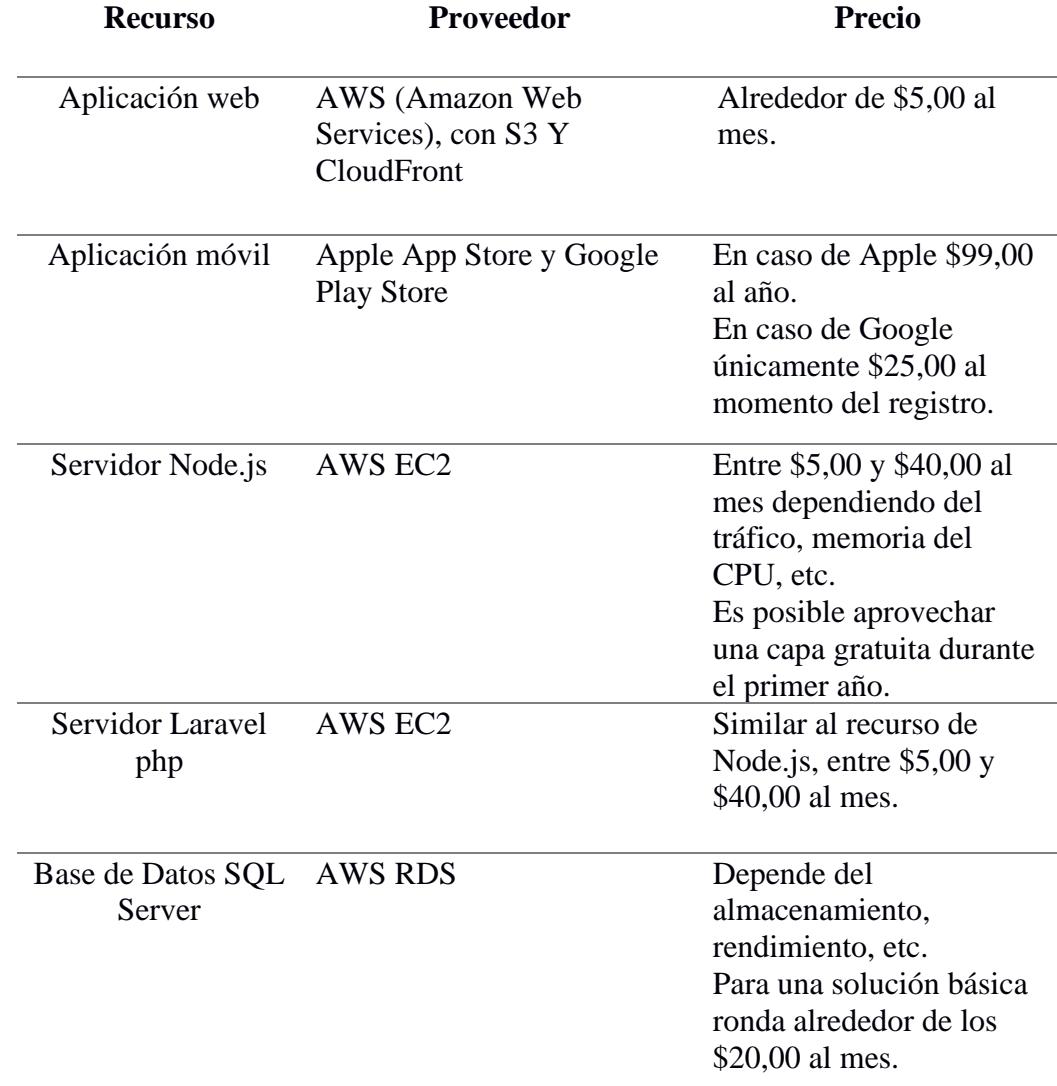

*Tabla de análisis de costo referenciales*

*Nota*. Costos adicionales pueden existir en caso de requerir dominio de nivel superior,

certificados, backups y demás.

#### **3.5 Entregables**

La solución se compone de dos entregables, la cual se describe de la siguiente manera:

• Archivo PDF con la documentación de la instalación y futuro despliegue del aplicativo

presente en el Apéndice E.

- Comprimible tipo zip con cinco componentes.
	- o Base de Datos
	- o Frontend Móvil
	- o Frontend Web
	- o Backend Móvil
	- o Backend Web
	- Archivo PDF con el manual de usuario presente en el Apéndice F.

#### **3.6 Cierre de Proyecto**

Para finalizar el proyecto, se tuvo una reunión final de aceptación de producto con el cliente en la cual se presentaron ambas soluciones con todos los requerimientos y funcionalidades. Asimismo, se hizo entrega de la documentación necesaria para la instalación y futuro despliegue de las soluciones, todo esto conforme a lo establecido en la Propuesta de Requerimientos previamente firmada por el cliente. El objetivo de esta reunión fue conseguir la firma del cliente en el documento de aceptación, presente en el Apéndice G, como confirmación de su contento con el producto entregado.

**Capítulo 4**

#### **4.1 Conclusiones y recomendaciones.**

En este capítulo se presentarán las conclusiones y recomendaciones derivadas del análisis de los resultados obtenidos en el capítulo 3, en base a los objetivos planteados al inicio del proyecto.

### *4.1.1 Conclusiones*

• La plataforma web desarrollada cumple con los requerimientos solicitados para efectuar la administración eficiente tanto de reportes de fugas de agua, como de medidores y lecturas sobre estos, respaldando su eficiencia en los resultados obtenidos de las pruebas de usabilidad.

• El desarrollo del módulo de gráficos estadísticos en la plataforma web del sistema de administración permite identificar tendencias en los datos mediante las opciones de filtrado por fecha y prioridad de reporte, otorgando una herramienta visual que ayuda en la toma de decisiones.

• Se ha realizado el rediseño en base al prototipo aprobado por el cliente, mejorando la experiencia de usuario en el aplicativo móvil, como se puede apreciar en las respuestas obtenidas en las pruebas de usabilidad al momento de realizar una lectura donde no se sintieron confundidos o perdidos en ningún momento.

• Se integraron la aplicación web y móvil mediante el desarrollo de endpoints que interactúan en una base de datos centralizada, garantizando uniformidad y consistencia de datos en tiempo real en ambas plataformas.

## *4.1.2 Recomendaciones*

• Al desplegar la solución, considerar utilizar tecnologías de contenedores de software como Docker para las aplicaciones, ayudando a la escalabilidad y mantenimiento de cada componente por separado. De esta forma, la tolerancia a fallos también incrementaría, y en caso de un problema con la interfaz del administrador, no afectaría el uso del aplicativo móvil.

• Mantener los sistemas, aplicaciones y bibliotecas actualizadas para minimizar los errores de dependencias y contar con los parches de seguridad más recientes, además, someter el aplicativo a herramientas de análisis de vulnerabilidades (por ejemplo, OWASP ZAP, Sonarqube, etc) periódicamente para asegurar prácticas de codificación seguras.

• Para futuras actualizaciones, se recomienda consolidar las funciones del administrador exclusivamente en la plataforma web, en lugar de tenerlas tanto en móvil como web. Esta centralización de las funcionalidades en un solo aplicativo permitirá un manejo más eficiente y coherente de las herramientas administrativas.

#### **Referencias**

[1] UNESCO, "El valor del agua", Ecología Política, vol. 26, núm. 19, 2021.

[2] UNESCO, "Informe Mundial de las Naciones Unidas sobre el Desarrollo de los Recursos Hídricos 2019. No dejar a nadie atrás", 2019.

[3] W. Torres, "Ecuador pierde USD 320 millones al año por fugas y robo de agua potable", Primicias, el 6 de julio de 2021. https://www.primicias.ec/noticias/economia/perdidas-aguafugas-ecuador-municipios/ (consultado el 5 de junio de 2023).

[4] J. Torres y O. Martínez, "Desarrollo de un sistema de monitoreo de fugas de agua en el campus Gustavo Galindo de ESPOL", Escuela Superior Politécnica del Litoral, Guayaquil, 2022.

[5] J. Diaz, Introducción al Business Intelligence. Editorial UOC, 2012.

[6] O. Rios, Key Performance Indicator (KPI). 2019.

[7] Fracctal, "Obtén el control absoluto de tu gestión del mantenimiento". https://www.fracttal.com/es/ (consultado el 5 de junio de 2023).

[8] cegid Valuekeep, "Smart cloud maintenance management software for your assets". https://valuekeep.com (consultado el 14 de junio de 2023).

[9] M. Rosas, M. Sobrevilla, A. Bridat, M. Segura, y J. Pacheco, "App para consulta de información y reporte de fugas de agua para la oficina de la CEAD", Revista de Administración Psicología e Ingeniería Industrial, 2023.

**Apéndices**

## Apéndice A

#### Propuesta de Requerimientos

#### 1. Encabezado:

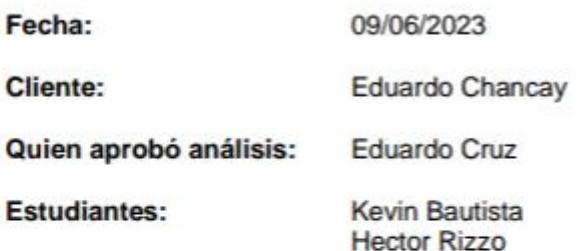

#### 2. Requerimientos:

Nombre de Aplicación: Aqua Report

- · Crear el Módulo de Administración Web del aplicativo.
	- o Visualización de estadísticas y gráficas.
	- o Administración de incidencias (Reportes del aplicativo y Registros de medidores).
	- o Gestión de usuarios del aplicativo.
	- o Modificación del perfil.
- · Mejoras en el diseño y experiencia de usuario en la App.
	- o Ajustar el diseño gráfico de la aplicación (colores, diseños, etc).
	- o Mejorar la experiencia de usuario del aplicativo, simplificando la navegación de los usuarios.
- · Creación del flujo de trabajo para Revisión de Medidores.
	- o Creación de rol de usuario nuevo encargado de la revisión de medidores.
	- o Diseñar y agregar las pantallas para llevar a cabo el registro de mediciones en los medidores.
	- o Modificar backend para llevar a cabo el registro de mediciones en los medidores.
- Mejoras funcionales
	- o Agregar visualización de mapas con todos los reportes para el usuario administrador.
- · Documentación con requerimientos necesarios para el despliegue del aplicativo.

#### 3. Análisis de Requerimientos:

#### 3.1. Solución Propuesta

- · Creación de un portal web para el rol del administrador, el cual permitirá gestionar los reportes de fugas de agua, las lecturas de medidores, los usuarios y sus roles, y edición de su propia cuenta.
- · Nuevo aspecto visual de la aplicación móvil, con nuevos diseños, pantallas y mejoras en la experiencia de usuario basado en el prototipo propuesto (Prototipado FIGMA).
- · Desarrollo de un nuevo flujo de trabajo para permitir registrar las mediciones de los respectivos medidores de agua en el aplicativo, tanto de manera manual, como recurrentemente.
- · Integrar Google Maps API para las funcionalidades de mapa, tanto para la localización de los puntos donde se han reportado fugas como para la vista de administrador de todos los reportes.
- · Profundizar en la visualización de gráficos y estadísticas dentro del módulo de administración, con el fin de obtener valiosos indicadores de rendimiento de los datos recolectados por el aplicativo (Tiempo de flujo de trabajo, número de incidencias, variaciones en el tiempo).
- · Desarrollo de una documentación con los requerimientos necesarios del servidor para el despliegue (Memoria, Sistema Operativo, Versionamiento, etc).

#### 3.2. Entregables

- · Página Web que permita al administrador gestionar los reportes de fugas de agua, los registros de lecturas de medidores, los usuarios y sus roles, y edición de su propia cuenta.
- · Aplicación móvil con las mejoras en diseño, experiencia de usuario, y con el nuevo flujo de trabajo y rol de usuario para el registro de lecturas de medidores.
- · Documentación con requerimientos necesarios para el despliegue del aplicativo.

# 4. Firmas: Х Eduardo Ch Ingeniero 믃

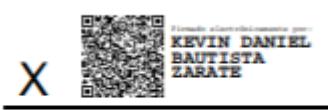

Kevin Bautista

Lugz r (j

Hector Rizzo

## **Apéndice B**

## Acta de Reunión (Flujo de Ventanas)

# **Acta de Reunión**

Fecha: miércoles, 28 de junio de 2023.

Hora: Desde las 11:00 am hasta las 11:30 am.

## **Asistentes:**

- Ing. Eduardo Chancay
- Kevin Bautista
- Hector Rizzo

## Desarrollo de la reunión:

Una vez presentes todos los asistentes se inició la reunión, con el objetivo de revisar el prototipo de alta resolución para el proyecto de "Aqua Report", con el fin de aprobar el diseño y flujo de ventanas propuesto.

Se comenzó con la revisión del aplicativo móvil, donde se mostró el flujo de ventanas para cada uno de los roles del aplicativo, esto es, el rol de Usuario, Personal de Mantenimiento, Administrador, y también, el nuevo rol encargado de realizar las lecturas de medidores. Durante esta presentación se hizo énfasis en el rediseño visual del aplicativo a fin de mejorar la experiencia de usuario.

Tras finalizar con la revisión del aplicativo móvil, se procedió a mostrar la propuesta del flujo de ventanas del dashboard web de "Aqua Report". Se mostraron tanto las funcionalidades de la versión móvil en el dashboard, como la gestión de reportes y usuarios, como las nuevas funcionalidades de reportería gráfica y gestión de lectura de medidores.

## Cambios acordados y conclusiones:

Tras la presentación y retroalimentación del Ing. Chancay, cliente del proyecto, se acordó un cambio sobre el prototipo, el cual fue en una ligera modificación en la pantalla de registro de lectura de medidores.

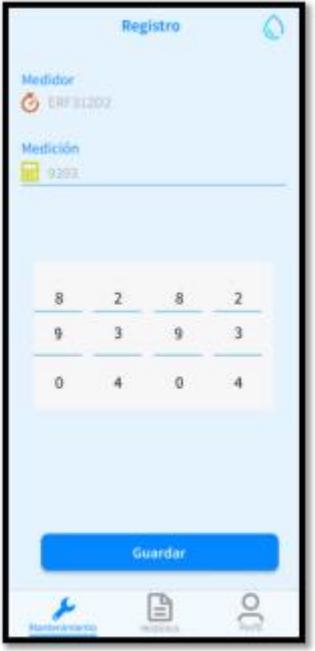

Como se puede apreciar en la imagen, se propuso un input de tipo scroll timepicker para realizar las mediciones. Sin embargo, el cliente consideró que esto sería confuso para ciertos usuarios al momento de ingresar la lectura de la medición.

Se acordó cambiar este tipo de input, por uno de tipo numérico simple, para facilitar la comprensión del usuario al momento de ingresar la lectura de la medición, parecido al que se muestra en la siguiente imagen:

|   | 3 |    |
|---|---|----|
| 5 | 6 | Go |
| 8 | u |    |
| N |   |    |

Finalmente, se concluyó la reunión con una retroalimentación en gran parte positiva de parte del cliente sobre el prototipo, estando a gusto con el flujo de ventanas propuesto tanto para las nuevas funcionalidades del aplicativo móvil, como el flujo de ventanas del nuevo dashboard web.

Firma: X Eduardo Chancay Ingeniero

## Apéndice C

#### Formulario de Pruebas de Usabilidad

# Formulario de Pruebas de Usabilidad para el Aplicativo Web (Administrador)

Este formulario tiene como objetivo obtener retroalimentación sobre la experiencia de uso dentro de la plataforma web para administradores AquaReport. Tu opinión es esencial para mejorar y adaptar nuestra interfaz a las necesidades de quienes administran y supervisan el sistema. Por favor, responde con sinceridad a las siguientes preguntas.

¿Qué tan intuitiva encontró la interfaz del administrador? \*

- ◯ Muy intuitiva
- Algo intuitiva
- Neutral
- ◯ Poco intuitiva
- ◯ Nada intuitiva

¿Pudo encontrar con facilidad todas las herramientas y funciones que necesitaba? \*

- Sí, completa facilidad
- Sí, pero tuve que buscar un poco
- $\bigcirc$  Neutral
- ◯ No, fue complicado
- No, no encontré algunas funciones o herramientas

Al momento de agregar, editar o eliminar registros en la interfaz, ¿Encontró problemas o confusiones en alguna sección?

 $\bigcirc$  Si

 $\bigcirc$  No

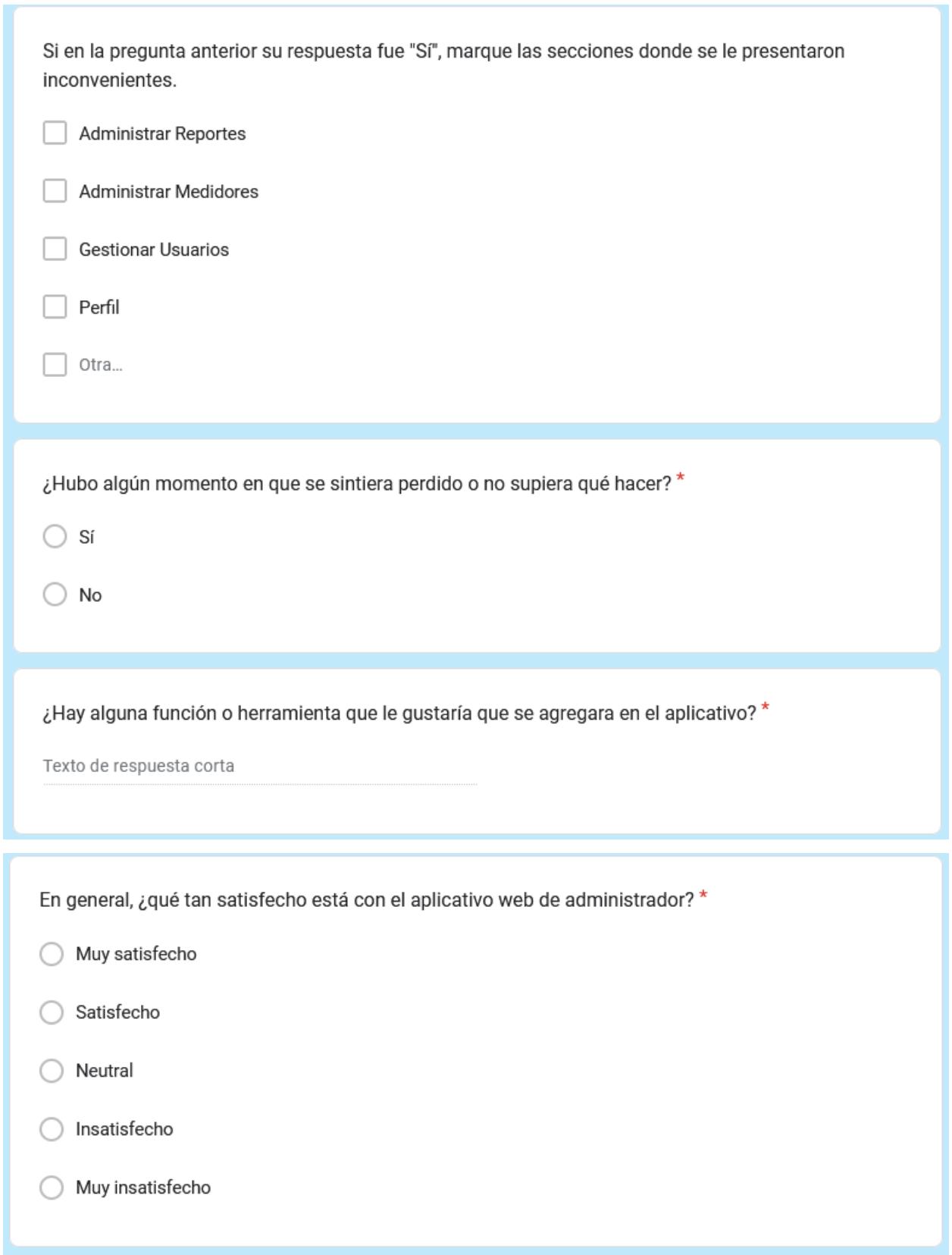

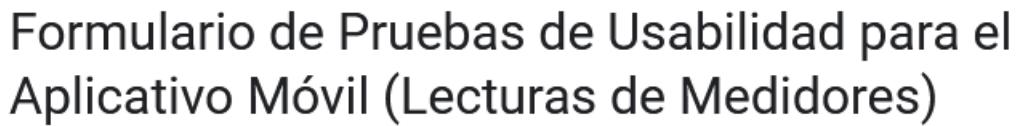

Este formulario tiene como objetivo obtener retroalimentación sobre tu experiencia navegando y utilizando el aplicativo móvil AquaReport. Tus respuestas nos ayudarán a mejorar y optimizar la aplicación para que sea más amigable, intuitiva y efectiva. Por favor, responde con sinceridad a las siguientes preguntas.

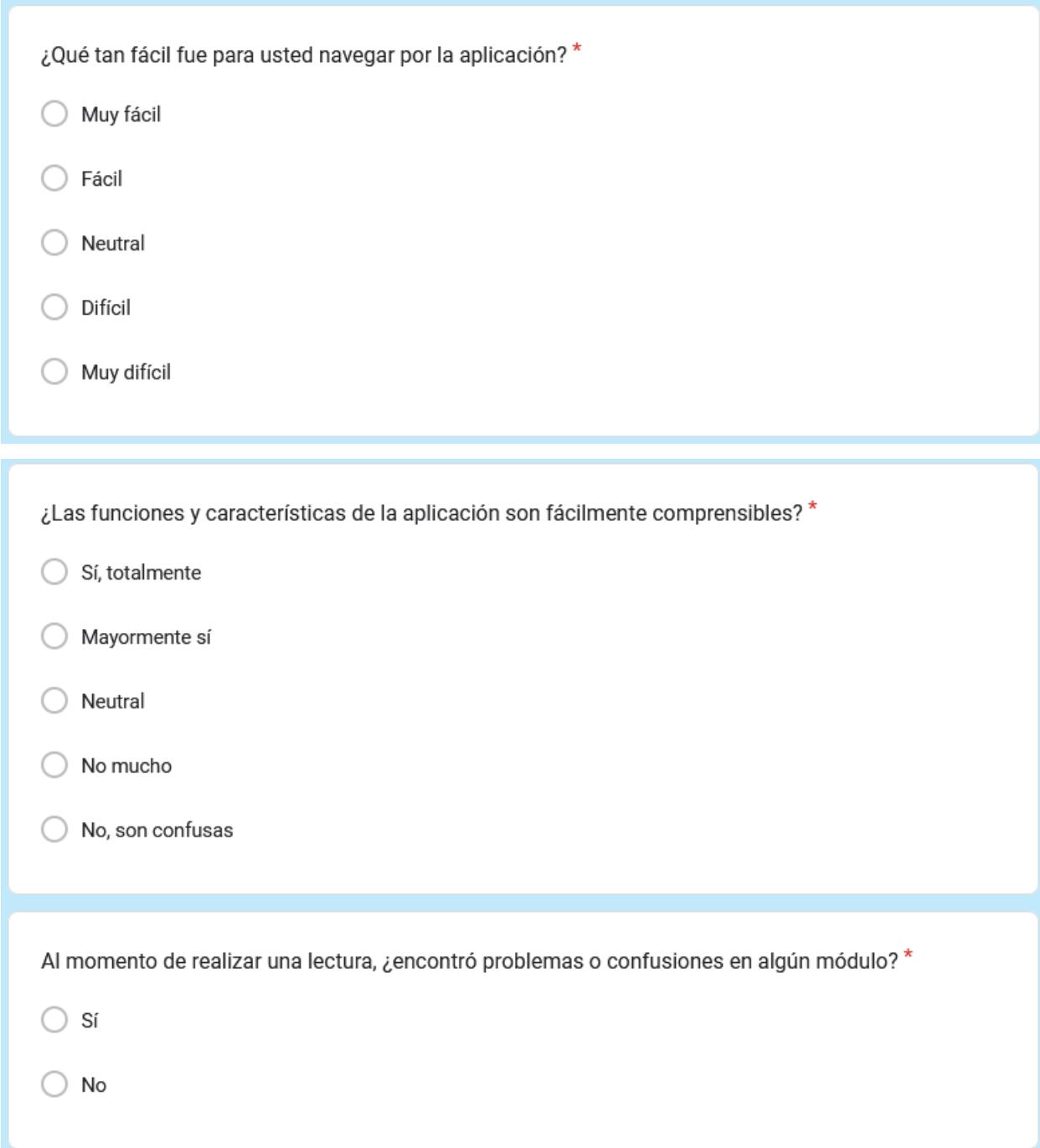

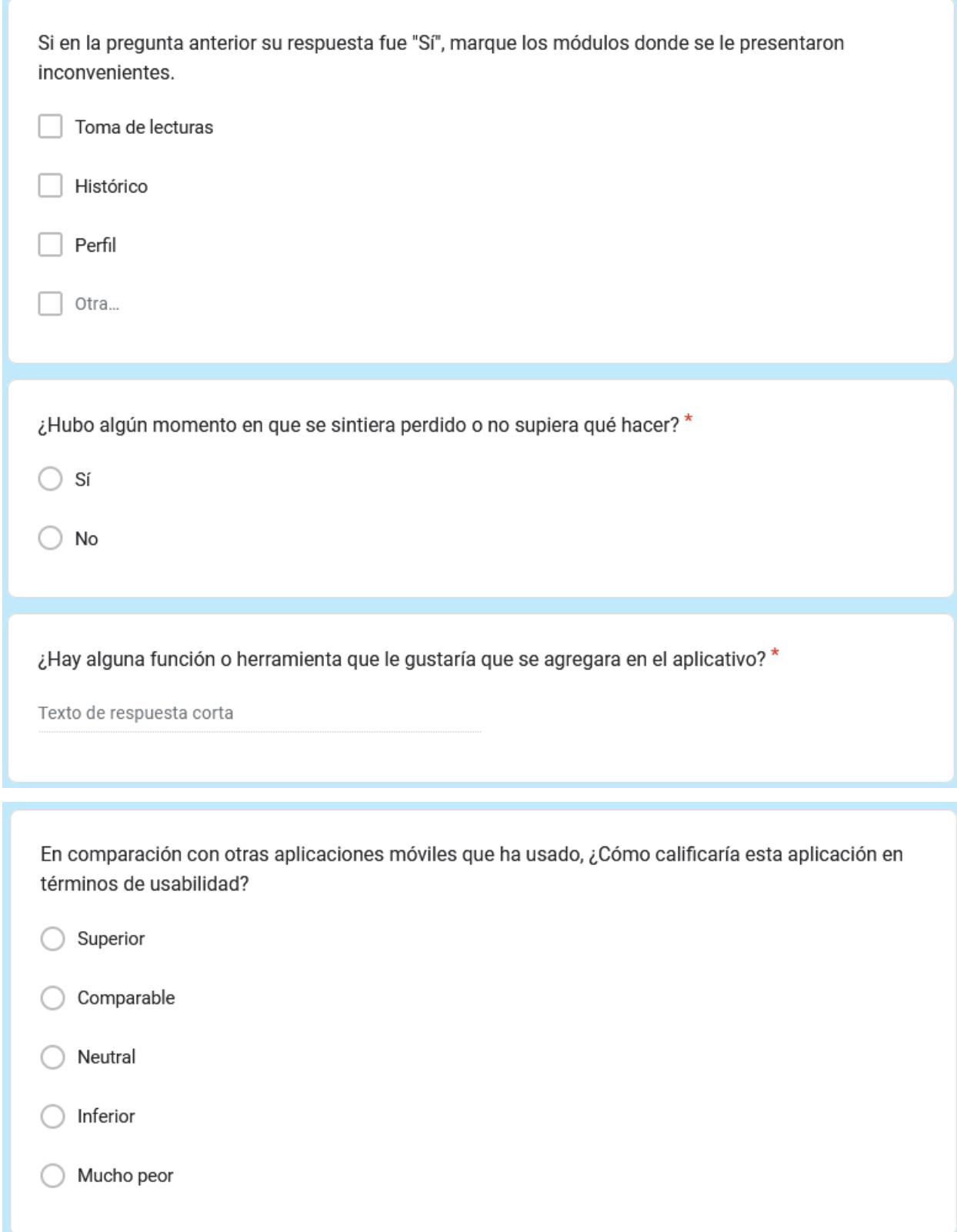

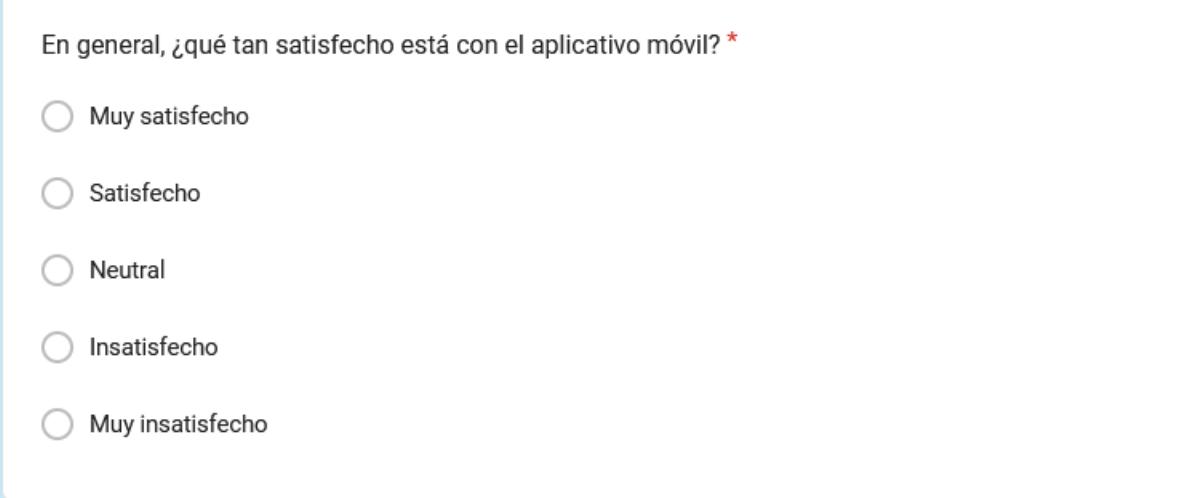

# **Apéndice D**

## Acta de Reunión (Plan de Pruebas Funcionales y Resultados)

# **Acta de Reunión**

Fecha: viernes, 11 de agosto de 2023.

Hora: Desde las 10:00 am hasta las 10:45 am.

## **Asistentes:**

- Ing. Eduardo Chancay
- Kevin Bautista
- $\bullet$  Hector Rizzo

# Desarrollo de la reunión:

Una vez presentes todos los asistentes se inició la reunión, con el objetivo de revisar las soluciones implementadas tanto para la aplicación web como para la aplicación móvil en base a los requerimientos para el proyecto de "WES (WATER Espol Report)", con el fin de obtener la firma de aceptación de la solución.

Se comenzó con la revisión del aplicativo web, donde se mostró cada una de las funcionalidades estipuladas en la propuesta de requerimientos del proyecto. Primero, se procedió a probar todas las funcionalidades de gestión de reportes, luego se procedió con la prueba de las funcionalidades de medidores y lecturas, y finalmente el componente de gráficos estadísticos.

Finalizada la revisión del aplicativo web, se procedió a mostrar el aplicativo móvil, con un principal énfasis en el desarrollo del rediseño visual del aplicativo y la implementación del nuevo flujo de trabajo para la toma de lecturas de medidores.

Tras finalizar con la revisión de ambas soluciones, se aprobaron de parte del cliente ambas soluciones y se acordó proceder con las pruebas de usabilidad con los usuarios que desempeñarán las funciones de administrador y personal de toma de lecturas de los medidores

# **Acuerdos y conclusiones:**

Tras la presentación y retroalimentación del Ing. Chancay, cliente del proyecto, se aprobaron ambas soluciones y se acordó de proceder con las pruebas de usabilidad sobre los usuarios administradores y de personal de toma de lecturas que usarían el aplicativo.

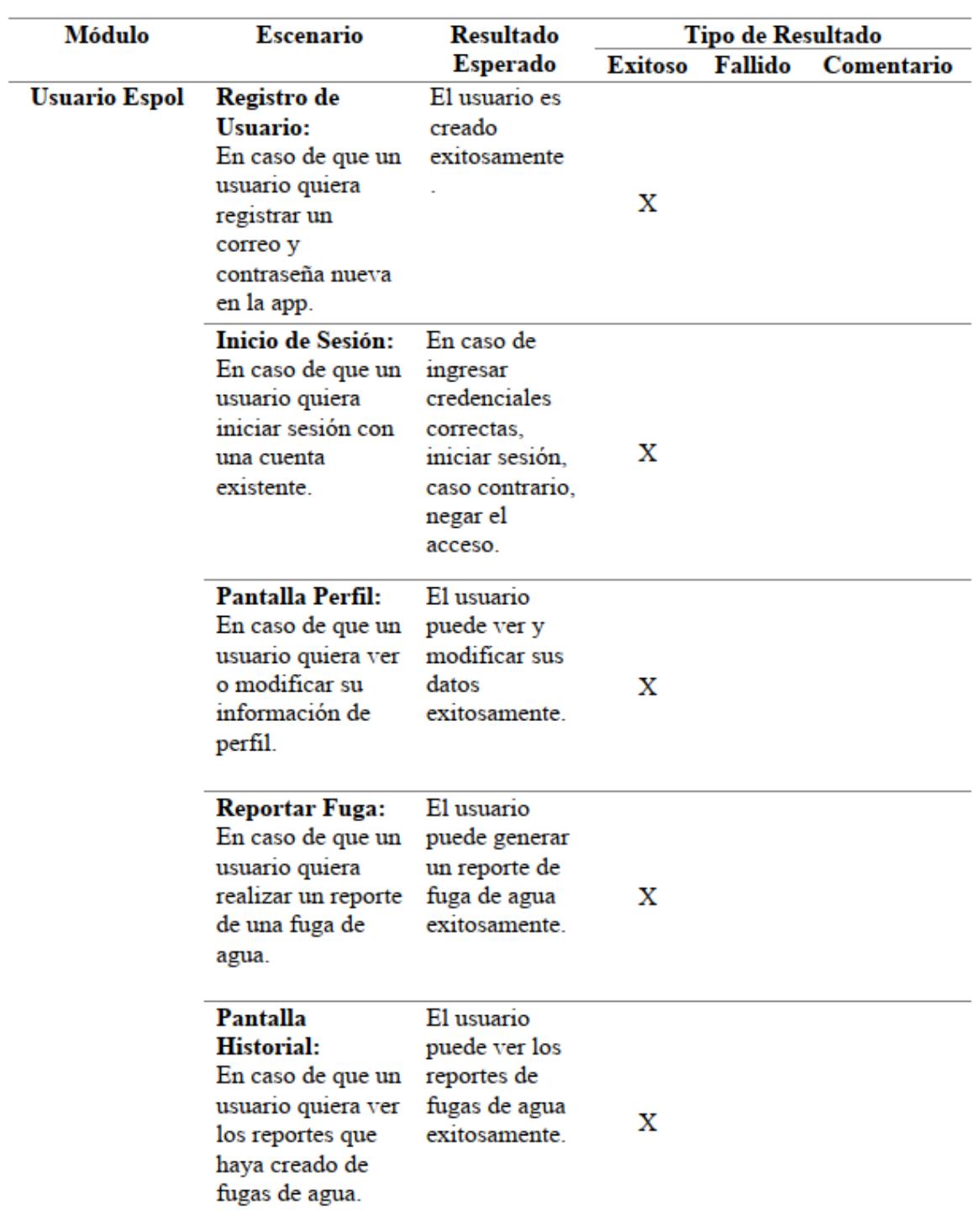

# Plan de pruebas funcionales y resultados
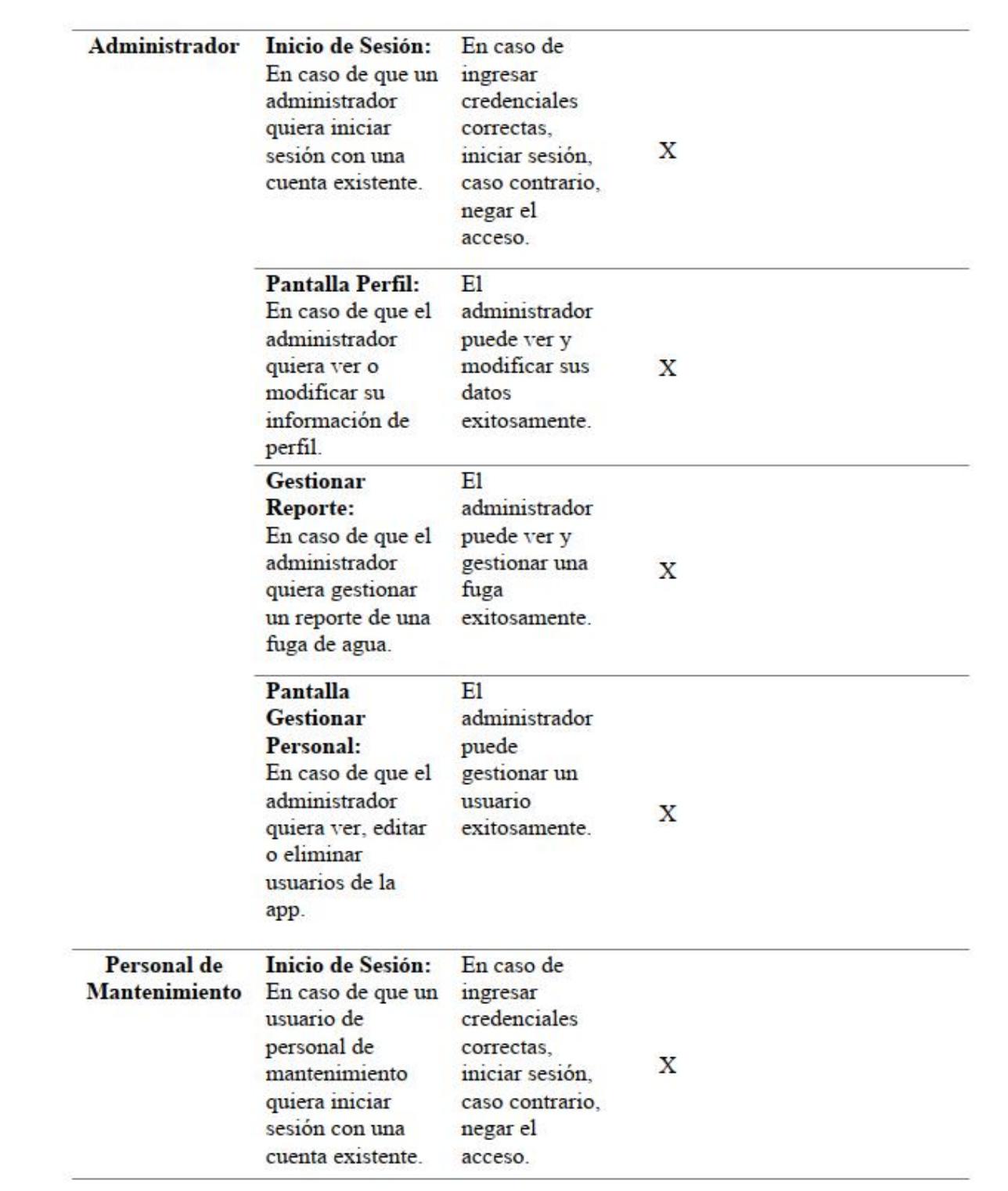

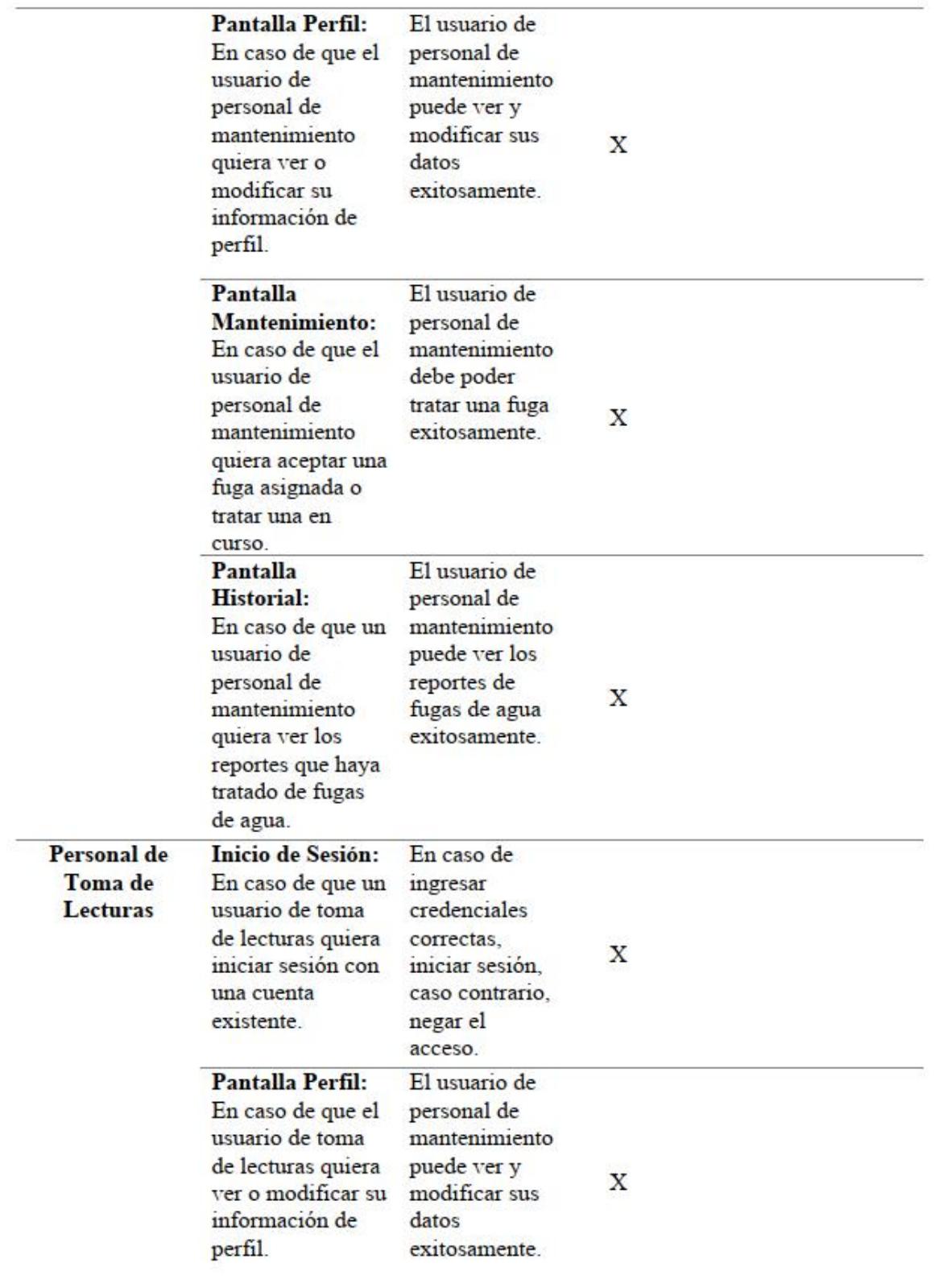

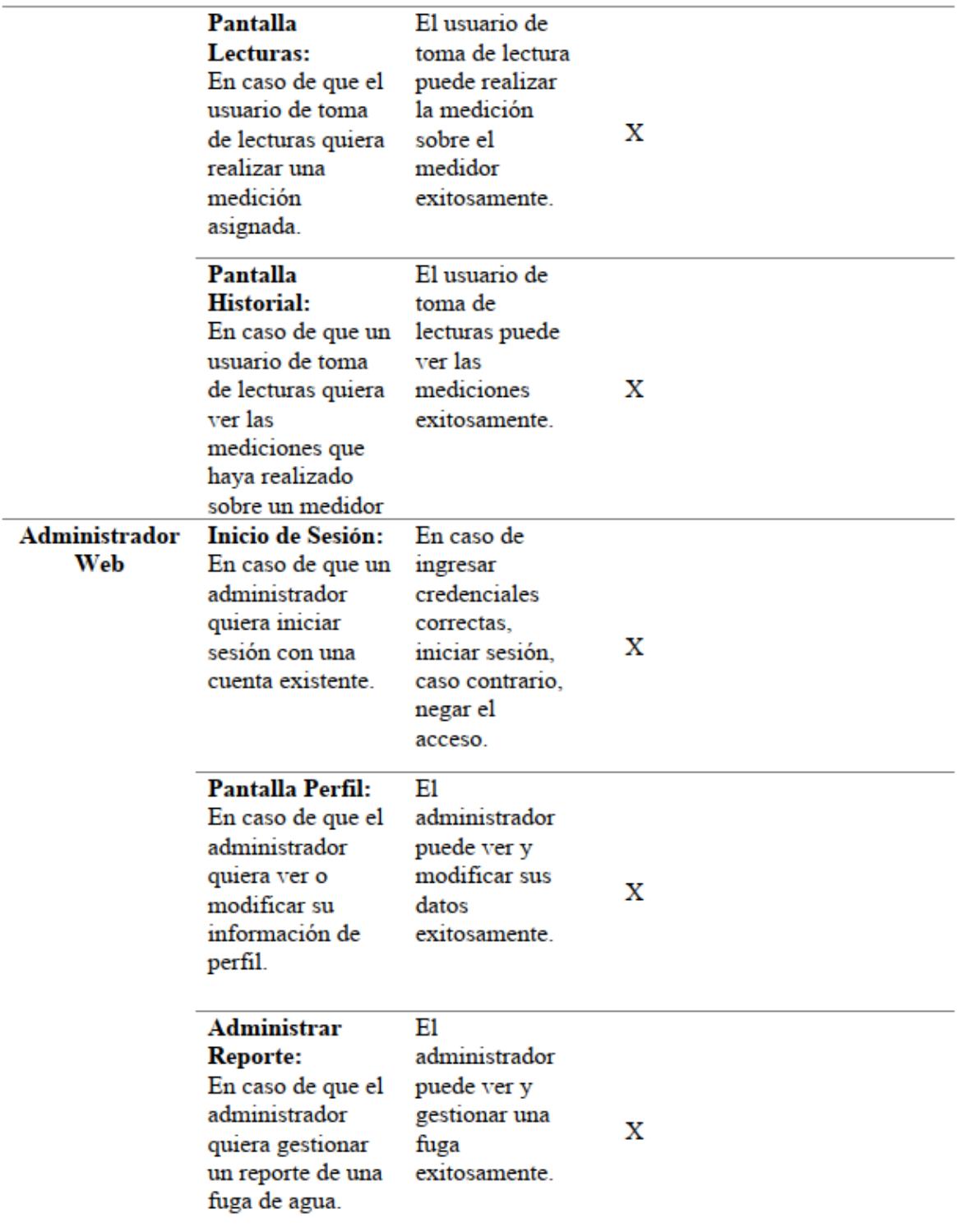

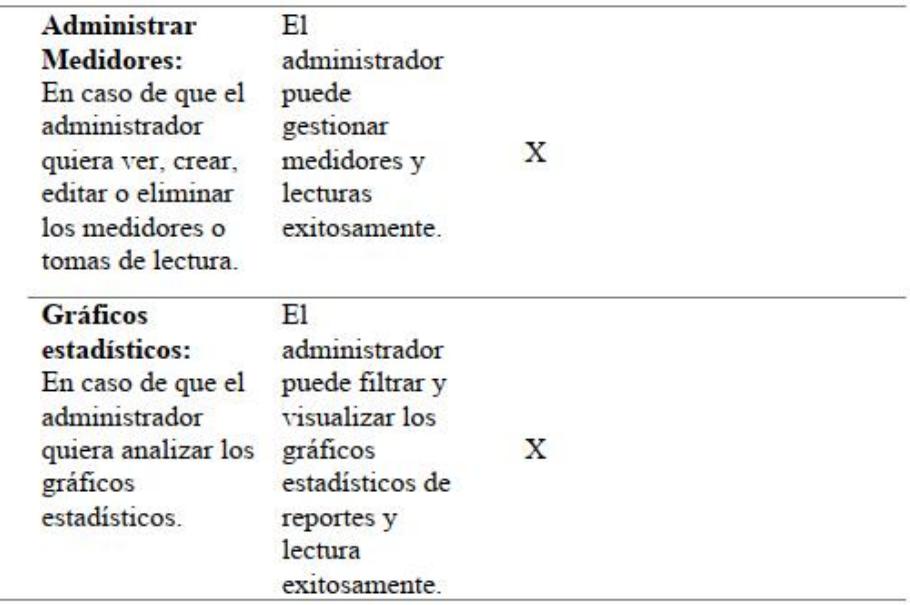

# Firma:

 $\overline{\mathsf{x}}$ un Eduardo Chanca<br>Ingeniero

# **Apéndice E**

### Documentación de WES (Water Espol Report)

### Documentación de WES (Water Espol Report)

# 1. Introducción

Este documento contiene la información de instalación y despliegue de la solución de software integral WES de ESPOL, que comprende de una base de datos, una aplicación móvil y una aplicación web, y sus correspondientes backends.

El propósito de esta documentación es proporcionar una guía detallada sobre cómo instalar, configurar y utilizar cada componente de la solución. Se ha diseñado pensando en el usuario, con instrucciones claras y concisas para garantizar una fácil comprensión y aplicación.

Para iniciar con el proceso de instalación se requiere el comprimido "SolucionWES.zip".

### 2. Descripción General

La solución WES cuenta de cinco componentes, cada uno con funcionalidades específicas que se detallan a continuación:

#### Aplicación web:

La aplicación web es un dashboard enfocado únicamente al administrador del sistema WES. Dentro de las funcionalidades que el administrador puede realizar aquí se tienen:

- · Administración de Reportes: El administrador podrá ver todos los reportes de fugas de agua del sistema, ya se a manera de tabla o a manera de mapa de incidencias, categorizados por su estado que puede ser pendientes, asignados, finalizados. Además, podrá editar la información de estos, y manejar la asignación del personal de mantenimiento sobre cada reporte. Finalmente, podrá también borrar cualquier reporte que crea conveniente.
- Administración de Medidores: El administrador podrá ver todas las lecturas de medidores programadas en el sistema. Podrá crear un medidor con su ubicación específica, y programar lecturas únicas o periódicas sobre los medidores del sistema. Además, tendrá la posibilidad de editar la información de estas lecturas como fechas, personal asignado, etc. También, como en el caso de los reportes, puede eliminar lecturas según crea conveniente.
- Gráficos Estadísticos: El administrador podrá ver una serie de gráficos estadísticos informativos del sistema además de poder filtrarlos por fecha. Los

gráficos mostrarán información tanto de las lecturas de los medidores como de los reportes de fugas de agua.

- · Gestión de Usuarios: El administrador podrá gestionar los usuarios del sistema, esto es, creación, modificación y eliminación de usuarios del sistema.
- · Perfil: El administrador podrá modificar la información de su perfil, como nombre, facultad, correo, contraseña, etc.

### Aplicación móvil:

La aplicación móvil es un sistema enfocado al mantenimiento de fugas de agua de la ESPOL, permitiendo agilizar todo el flujo de trabajo desde la notificación de un reporte, hasta la asignación y el tratamiento de este. Además, cuenta con funcionalidades enfocadas en la toma de lecturas de medidores. Los tipos de usuario que tiene la aplicación móvil y sus funcionalidades son:

- · Usuario General: Podrá realizar el reporte de una fuga de agua, ver el histórico de reportes que haya reportado, y modificar su perfil.
- · Personal de Mantenimiento: Podrá ver sus reportes asignados, aceptarlos y finalizarlos, también, podrá ver el histórico de reportes que haya tratado, y modificar su perfil.
- · Personal de Toma de Lecturas: Podrá ver sus lecturas asignadas y finalizadas, realizar una toma de lectura, ver el histórico de lecturas que haya tomado, y modificar su perfil.
- · Administrador: Podrá ver los reportes emitidos o con novedades y asignarlos al personal de mantenimiento. También, podrá gestionar los usuarios del sistema y modificar su perfil.

#### **Backend:**

Dos backends, tanto para el funcionamiento del sistema web como el móvil, encargados del manejo de flujos de trabajo y extracción de información de la base. Ambas deberán estar corriendo en todo momento para el correcto funcionamiento del sistema.

#### **Base de datos:**

La aplicación cuenta con una base de datos llamada "MonitoreoCampus", y con un usuario para la conexión con esta.

# 3. Requisitos

- 1. Requisitos del Sistema
	- Windows: Windows 10 o superior
	- macOS: macOS Sierra o superior  $\bullet$
	- · Linux: Distribución basada en Debian, Red Hat o equivalente con un kernel 4.4 o superior.
- 2. Software y herramientas:
	- Node.js: Versión 18.x o superior.
	- · npm (manejador de paquetes de Node.js): Versión 9.x o superior.
	- $\bullet$  Express: Versión 4.x o superior.
	- Angular CLI: Versión 14 o superior.
	- Ionic CLI: Versión 7 o superior.
	- PHP: Versión 8.2.x o superior.
	- Composer (manejador de dependencias de PHP): Versión 2.5.x o superior.  $\bullet$
	- Laravel Framework: Versión 9.52.x o superior.  $\bullet$
	- SQL Server Management Studio (SSMS) o Azure Data Studio para administración.
- 3. Otros:
	- · Emuladores/simuladores para iOS y Android o dispositivos físicos para pruebas.
	- Privilegios de administrador en el sistema de base de datos para la instalación.  $\bullet$

# 4. Instalación

Tener en cuenta que, para un correcto funcionamiento de la solución completa, se debe tener los 4 componentes levantados, esto es, los dos backends y dos frontends.

### **Base de datos:**

- 1. Revisar en el comprimido "SolucionWES.zip" la carpeta "Base de Datos".
- 2. Abrir en SQL Server Management Studio (SSMS) y conectarse a la instancia de SQL Server donde deseas restaurar la base de datos.
- 3. Asegurarse de tener el archivo "MonitoreoCampusV2.bak" en una ubicación accesible en el servidor o en tu computadora.
- 4. En el "Object Explorer", clic derecho en 'Databases' y selecciona 'Restore Database...'.
- 5. En la ventana 'Restore Database', seleccione 'Device' y hacer clic en el botón '...' para seleccionar el archivo "MonitoreoCampusV2.bak".
- 6. Hacer clic en 'Add' y navegar a la ubicación del archivo "MonitoreoCampusV2.bak". Selecciona el archivo y hacer clic en 'OK'.
- 7. Regresa a la ventana anterior y asegúrate de que el archivo "MonitoreoCampusV2.bak" esté seleccionado en la lista. Luego, clic en 'OK' para comenzar la restauración.
- 8. En el "Object Explorer", expandir 'Databases'. Debería ver la base de datos que acabas de restaurar en la lista.
- 9. Asegurarse de en la base de datos tener "Security/Users" el usuario fugas app.
- 10. Asegurarse de permitir el método de ingreso "SQL Authentication" en la base de datos.
- 11. Verificar si puede ingresar al SSMS con el usuario de fugas\_app sin ningún problema. Las credenciales completas puede encontrarlas en el archivo ".env" en el directorio raíz tanto de la solución móvil como web.

#### Backend de la Aplicación Web (Node.js y Express):

- 1. Revisar en el comprimido "SolucionWES.zip" la carpeta "Backend Web".
- 2. Descomprimir en la máquina local.
- 3. Abrir una terminal o línea de comandos al directorio del proyecto Node.js.
- 4. Ejecutar "npm install" para instalar correctamente las librerías.
- 5. Asegurarse de configurar el archivo ".env" correctamente.
- 6. Ejecutar "npm run start" para iniciar el servidor.
- 7. Verificar la correcta conexión con la base de datos (Mensaje por Consola).
- 8. En caso de no poder conectar con la base, revisar las reglas de entrada en el puerto de la base de datos (por predeterminado suele ser 1433).
- 9. El servidor estará accesible en la ruta "http://localhost:3000/".

#### Frontend de la Aplicación Web (Angular):

- 1. Revisar en el comprimido "SolucionWES.zip" la carpeta "Frontend Web".
- 2. Descomprimir en la máquina local.
- 3. Abrir una terminal o línea de comandos al directorio del proyecto de Angular.
- 4. Ejecutar "npm install" para instalar correctamente las librerías.
- 5. Ejecutar "ng serve" para iniciar el servidor de desarrollo local.
- 6. La aplicación estará accesible en la ruta "http://localhost:4200/".

#### Backend de la Aplicación Móvil (Laravel PHP):

- 1. Revisar en el comprimido "SolucionWES.zip" la carpeta "Backend Movil".
- 2. Descomprimir en la máquina local.
- 3. Abrir una terminal o línea de comandos al directorio del proyecto de Laravel.
- 4. Asegurarse de configurar el archivo ".env" correctamente.
- 5. Ejecutar "php artisan key:generate" para generar una clave de aplicación.
- 6. Ejecutar "php artisan serve" para iniciar el servidor.
- 7. Verificar la correcta conexión con la base de datos (Mensaje por Consola).
- 8. En caso de no poder conectar con la base, revisar las reglas de entrada en el puerto de la base de datos (por predeterminado suele ser 1433).
- 9. El servidor estará accesible en la ruta "http://localhost:8000/".

#### Frontend de la Aplicación Móvil (Ionic Angular):

- 1. Revisar en el comprimido "SolucionWES.zip" la carpeta "Frontend Movil".
- 2. Descomprimir en la máquina local.
- 3. Abrir una terminal o línea de comandos al directorio del proyecto de Ionic Angular.
- 4. Ejecutar "npm install" para instalar correctamente las librerías.
- 5.
- 6. Ejecutar "ionic serve" para iniciar el servidor de desarrollo local.
- 7. La aplicación estará accesible en la ruta "http://localhost:8100/".

### 4. Despliegue

A continuación, se describen los pasos y consideraciones para un futuro despliegue de la solución:

#### **Base de datos:**

- 1. Desplegar la base de datos MonitoreoCampus en el servidor público.
- 2. Realizar las configuraciones de roles y usuarios necesarias.
- 3. Configurar el firewall para permitir conexiones.

#### **Backend Web:**

- 1. Ejecutar el comando "npm install -g pm2".
- 2. Ejecutar el comando "pm2 start server.js --name "WES" para mantener la aplicación Node.js en ejecución en un entorno de producción.

3. Considera usar un proxy inverso como Nginx o Apache en frente de la aplicación Node is para gestionar el tráfico y proporcionar características adicionales como SSL.

### **Aplicación Web:**

- 1. Compilar el proyecto ejecutando el comando "ng build --prod".
- 2. Esto generará una carpeta "dist/" en el directorio del proyecto que contiene todos los archivos estáticos necesarios para el despliegue.
- 3. Subir el contenido de la carpeta "dist/" a la raíz de tu servidor web o a un subdirectorio específico, dependiendo de tus necesidades.
- 4. Asegúrate de que tu servidor esté configurado para redirigir todas las solicitudes al archivo "index.html" para soportar el enrutamiento del lado del cliente.

#### **Backend móvil:**

- 1. Subir la aplicación Laravel al Servidor.
- 2. Configurar un servidor web, como Nginx o Apache, para apuntar a la carpeta "public/" del proyecto Laravel.

#### **Frontend móvil:**

- 1. Para Android:
	- a. Ejecutar el comando "ionic build --prod".
	- b. Ejecutar el comando "ionic cap copy android".
	- c. Tener pública el apk generada para bajarla a un dispositivo o de querer subirla a la Play Store seguir el proceso de Google Play Console para subir el APK.
- 2. Para iOS:
	- a. Ejecutar el comando "ionic build --prod".
	- b. Ejecutar el comando "ionic cap copy ios".
	- c. Para iOS, utiliza Xcode para archivar y subir tu aplicación a la App Store a través de App Store Connect.

# 4. Recomendaciones

- · Tener cuidado con los archivos ".env" pues contienen las credenciales de acceso a la base de datos.
- · Configurar correctamente el CORS en los backends para definir los dominios permitidos y otorgar mayor seguridad
- En caso de despliegue, subir los backends y configurar correctamente los archivos ".env" y consultas con las redirecciones necesarias.

# **Apéndice F**

# Manual de usuario

### Manual de Usuario de WES (Water Espol Report)

# 1. Introducción

Bienvenido al manual de usuario de la aplicación WES de ESPOL, creado con la finalidad de guiar a los usuarios en el uso de las principales funcionalidades que ofrece el aplicativo, con el objetivo de que independientemente de la experiencia técnica del usuario, este pueda seguir las instrucciones de manera clara y sencilla.

#### 2. Descripción General

La solución WES cuenta con un aplicativo móvil destinado a los usuarios generales, personal de mantenimiento de la ESPOL, personal de toma de lecturas de medidores de la ESPOL y administradores del sistema. También se cuenta con un aplicativo web destinado únicamente a los usuarios administradores del sistema.

### 3. Funcionalidades

#### Aplicación móvil:

Seguir las instrucciones de uso según el rol que corresponda:

#### **Usuario General:**

Para un usuario general, la pantalla inicial del aplicativo es la siguiente:

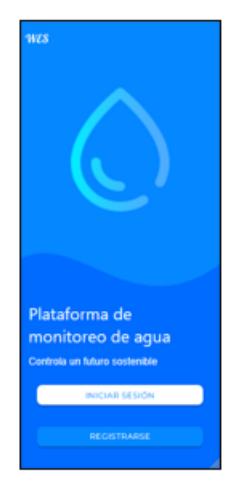

Pantalla de Inicio del App Móvil

En esta pantalla el usuario general podrá iniciar sesión con su correo electrónico y contraseña, o simplemente registrarse en caso de que sea su primera vez utilizando el aplicativo. En caso de registro, simplemente deberá llenar los campos requeridos correctamente.

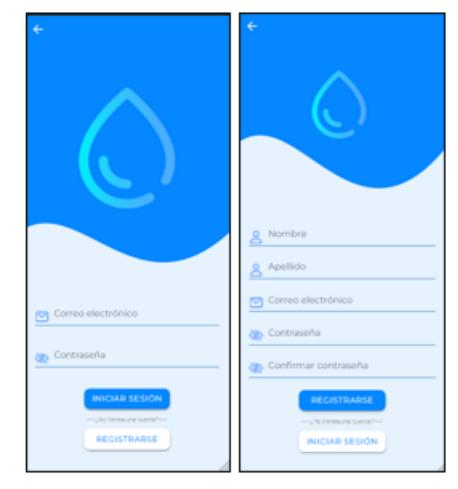

Pantalla de Inicio de Sesión y Registro respectivamente

Una vez el usuario inicie sesión en el sistema satisfactoriamente, se presentará la pantalla principal del aplicativo para el rol de Usuario General el cual cuenta con 3 tabs principales que son:

- 1. Reportes
- 2. Histórico
- 3. Perfil

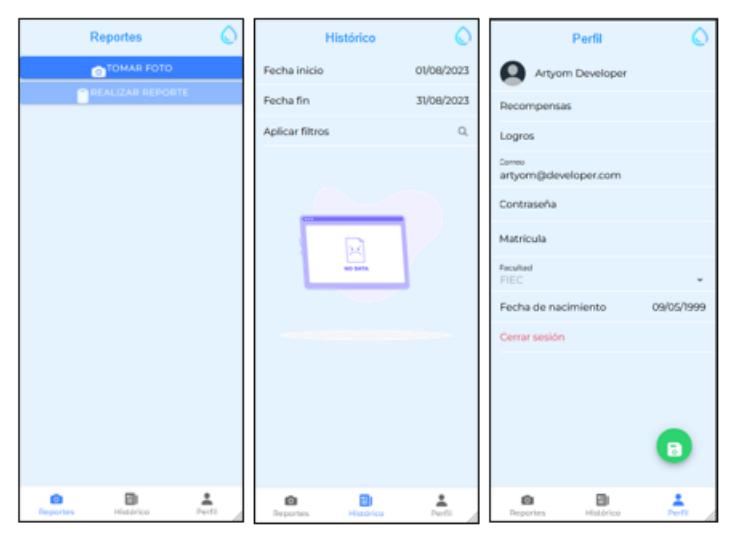

Pantalla de los tabs de Reportes, Histórico y Perfil respectivamente

Dentro del tab Reportes el usuario podrá oprimir el botón de "Tomar Foto" para empezar el proceso para reportar una fuga de agua. Una vez el usuario tome la foto, comenzará el proceso de llenar el formulario con de información adicional del reporte, y finalmente podrá oprimir "Enviar" para completar el envío del reporte de fuga de agua satisfactoriamente.

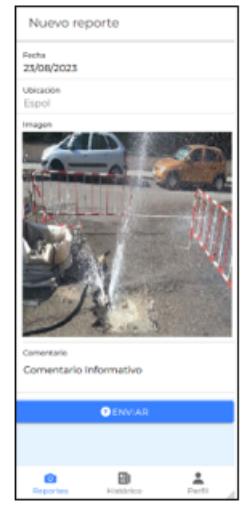

Pantalla de Nuevo reporte

Dentro del tab Histórico, el usuario podrá utilizar los filtros de fechas para consultar todos los reportes que el usuario haya generado comprendido en ese rango de fechas, en caso de que no existan reportes se mostrará una imagen de que no se obtuvieron datos.

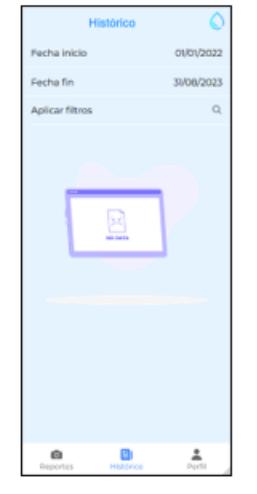

Pantalla de Histórico

Finalmente, en el tab Perfil, se presentará toda la información general del usuario como su correo, contraseña, matrícula, etc. Aquí el usuario podrá editar la información de su perfil como guste y guardar los cambios realizados. También aquí se encontrará el botón de "Cerrar Sesión".

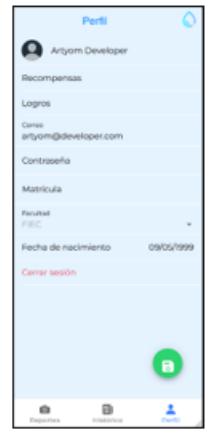

Pantalla de Perfil

### Personal de Mantenimiento:

Para un usuario con el rol de Personal de Mantenimiento, una vez el usuario inicie sesión en el sistema satisfactoriamente, se presentará la pantalla principal del aplicativo para su rol el cual cuenta con 3 tabs principales que son:

- 1. Mantenimiento
- 2. Histórico
- 3. Perfil

Cabe recalcar que las pantallas de Histórico y Perfil para este rol cumplen la misma funcionalidad que para el rol de Usuario General.

En la pantalla de Mantenimiento el usuario podrá ver dos secciones, las cuales son "Asignados" y "En Curso". En ambas secciones aparecerán los reportes a manera de cards que se encuentren con el estado de la sección respectivamente, y se mostrará en estos cards la fecha y hora del reporte, y la ubicación de este. Los reportes en la sección "Asignados" acaban de ser asignados por un administrador, mientras que los reportes en la sección "En Curso" son los reportes que el usuario "Acepta" en la sección de "Asignados".

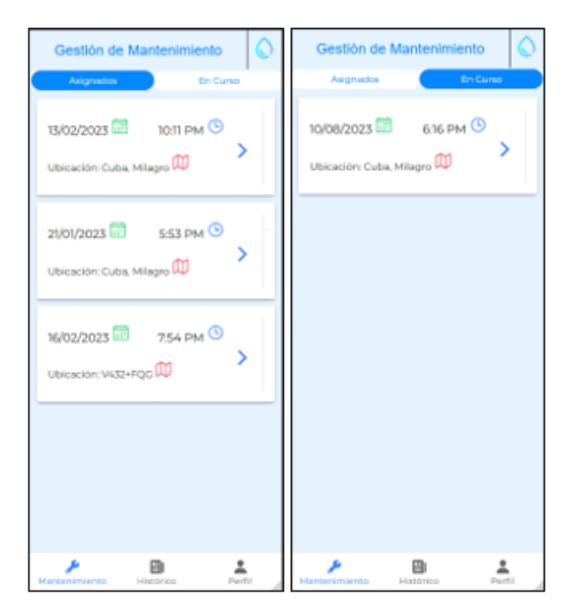

Secciones de "Asignado" y "En Curso" respectivamente

Cada uno de estos cards son expansibles, al dar clic en las flechas a la derecha del mismo, se procederán a expandir y mostrar toda la información del reporte a mayor detalle, como puede ser la imagen del mismo, la prioridad, la ubicación en un mapa y las instrucciones del administrador que asignó el reporte.

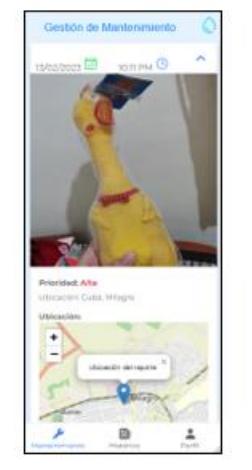

Reporte Expandido en sección "Asignados"

En la sección "En Curso" el usuario podrá oprimir el botón de "Finalizar" para concluir el flujo de trabajo de un reporte en este rol y cerrarlo satisfactoriamente.

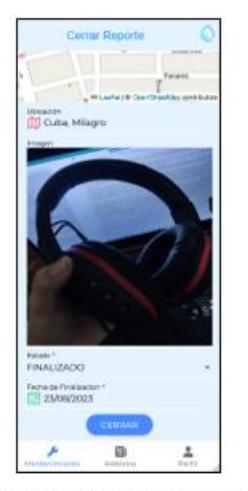

Pantalla para Cerrar Reporte

#### Personal de Toma de Lecturas:

Para un usuario con el rol de Toma de Lecturas, una vez el usuario inicie sesión en el sistema satisfactoriamente, se presentará la pantalla principal del aplicativo para su rol el cual cuenta con 3 tabs principales que son:

- 1. Lecturas
- 2. Histórico
- 3. Perfil

Cabe recalcar que las pantallas de Histórico y Perfil para este rol cumplen la misma funcionalidad que para el rol de Usuario General.

En la pantalla de Lecturas el usuario podrá ver dos secciones, las cuales son "Pendientes" y "Finalizados". En ambas secciones aparecerán las lecturas a manera de cards que se encuentren con el estado de la sección respectivamente, y se mostrará en estos cards la fecha que debe realizar la lectura, el nombre del medidor, y la última medición marcada de este. Las lecturas en la sección "Pendientes" fueron creadas por un administrador, mientras que los reportes en la sección "Finalizados" son las lecturas que concluyen su flujo en la sección de "Pendientes" al tomar una lectura.

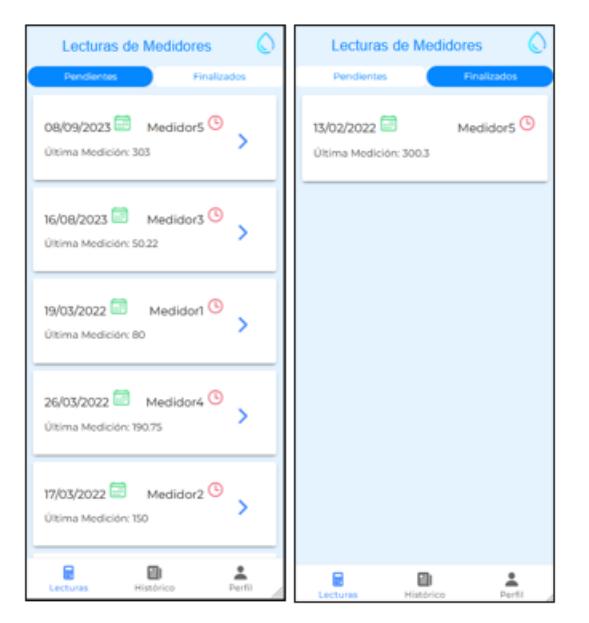

Secciones de "Pendientes" y "Finalizados" respectivamente

Al dar clic en la flecha de una medición en la sección "Pendiente" se abrirá la pantalla de "Tomar Lectura" donde se mostrará el nombre del medidor, la última medición registrada, y la ubicación del medidor. Finalmente, habrá un campo para ingresar la Nueva Medición, y un botón "Guardar" para registrar la medición satisfactoriamente. Tras esto será enviada a la pantalla de "Finalizados" en caso de que sea la última medición sobre ese medidor, o irá de nuevo a "Pendientes" con la fecha actualizada para la siguiente medición sobre ese medidor.

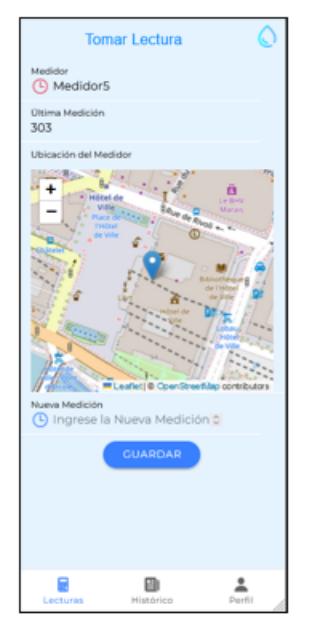

Pantalla de Tomar Lectura

### Administrador:

Para un usuario con el rol de Administrador, una vez el usuario inicie sesión en el sistema satisfactoriamente, se presentará la pantalla principal del aplicativo para su rol el cual cuenta con 3 tabs principales que son:

- 1. Reportes
- 2. Usuarios
- 3. Perfil

Cabe recalcar que la pantalla de Perfil para este rol cumple la misma funcionalidad que para el rol de Usuario General.

En la pantalla de Reportes el usuario podrá ver dos secciones, las cuales son "Emitidos" y "Con Problemas". En ambas secciones aparecerán las lecturas a manera de cards que se encuentren con el estado de la sección respectivamente, y se mostrará en estos cards la fecha y hora del reporte, y la ubicación de este. Los reportes en la sección "Emitidos" fueron creadas y enviados por un usuario general, mientras que los reportes en la sección "Con Problemas" son enviados por el Personal de Mantenimiento que reenvía al administrador un reporte con este estado para una reasignación.

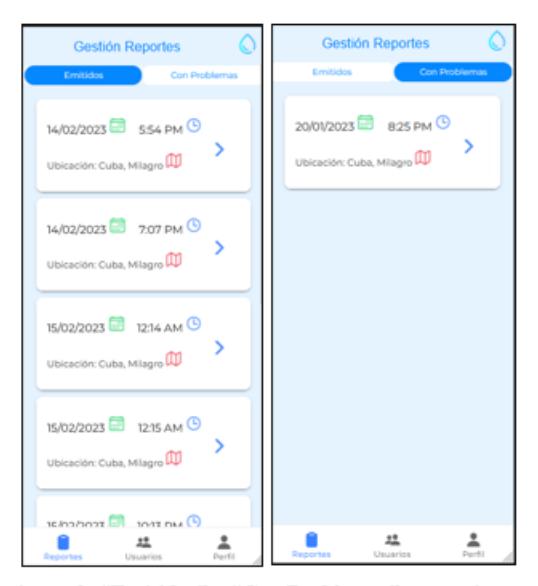

Secciones de "Emitidos" y "Con Problemas" respectivamente

En la sección "Emitidos" el administrador podrá al expandir un reporte oprimir el botón de "Eliminar" si el lo considera así o "Asignar" donde se abrirá un formulario para asignar la prioridad del reporte, el personal que se encargará de la fuga de agua y añadir algún comentario adicional.

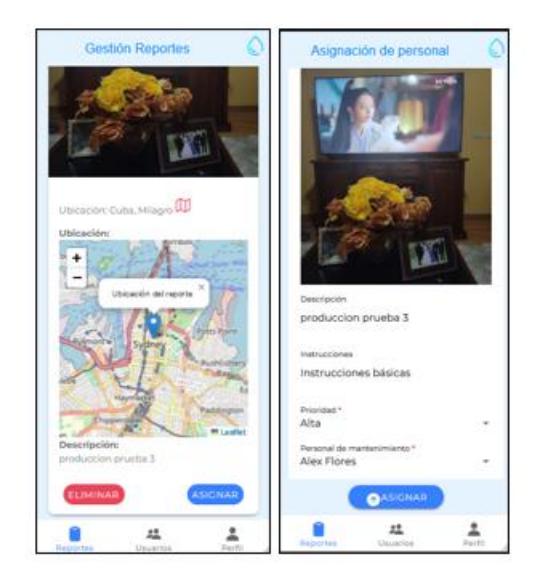

Pantalla de Asignación de Personal

En la sección "Con Problemas" el administrador tendrá la opción de volver a "Asignar" el reporte ya sea al mismo o a un nuevo personal de mantenimiento, cambiar la prioridad y modificar el comentario de instrucciones.

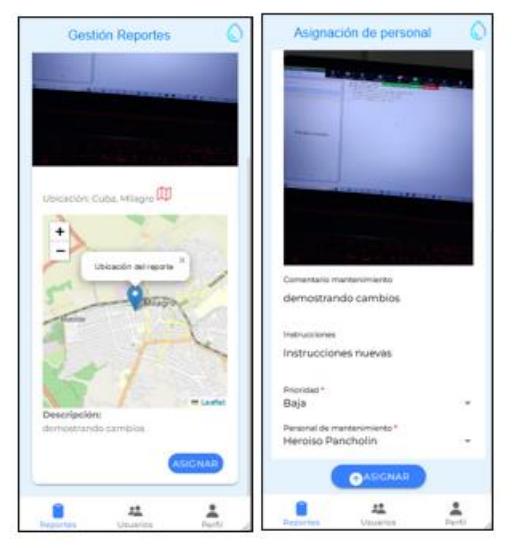

Pantalla de Asignación de Personal tras pasar por sección "Con Problemas"

En el tab de Usuarios, el administrador verá el listado de todos los usuarios del aplicativo, y al darle clic a uno de estos, se abrirá el formulario de edición de usuario, similar al de tab Perfil, donde el administrador podrá modificar cada campo del usuario como su nombre, correo, tipo de usuario y estado. También podrá oprimir el botón verde con el "+" para añadir un nuevo usuario desde la pantalla Crear Usuario, con un formulario igual al de edición.

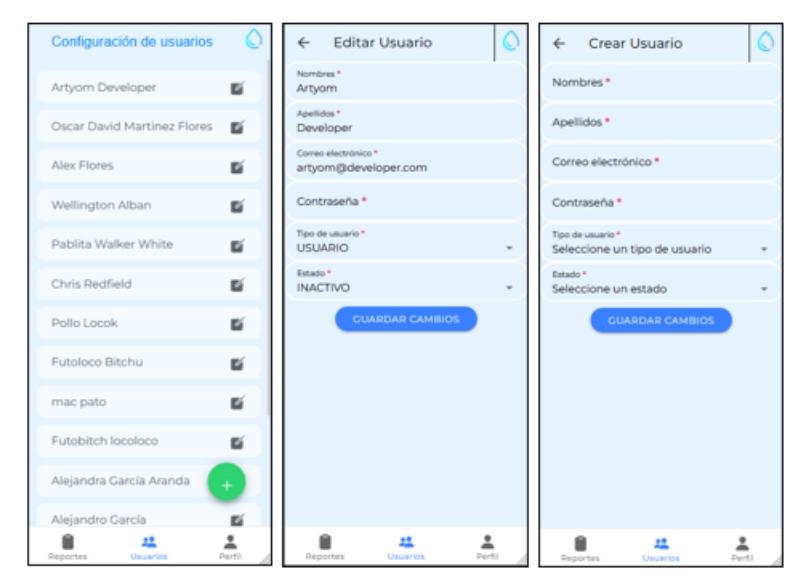

Pantallas de Configuración de usuarios, Editar Usuario y Crear Usuario  $\,$  respectivamente

#### Aplicación web:

La aplicación web está designada únicamente para el uso de los usuarios administradores. En la pantalla inicial del sitio, se verá simplemente un inicio de sesión para usuarios con rol administradores.

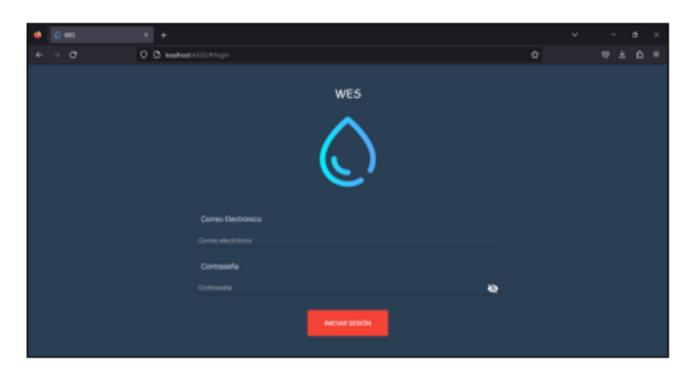

#### Pantalla de Inicio del Aplicativo Web

Una vez el usuario administrador inicie sesión satisfactoriamente se le presentará el dashboard administrativo de la solución WES en la pantalla de "Inicio" del menú lateral. El aplicativo web cuenta con las opciones en el menú lateral:

- $\bullet$ Inicio
- Administrar Reportes  $\bullet$
- · Administrar Medidores
- Gestionar Usuarios  $\bullet$
- Perfil  $\bullet$
- Cerrar Sesión  $\bullet$

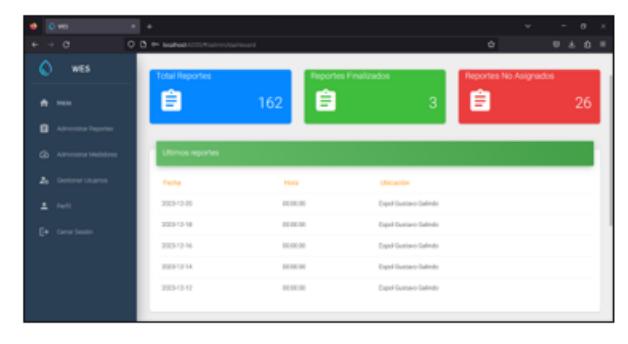

Pantalla de "Inicio"

En la pantalla de "Inicio" se muestra información general del aplicativo como lo es el número total de reportes, los reportes finalizados, y los reportes no asignados. También se muestra una tabla con información básica de los últimos reportes. Finalmente, un gráfico general de la cantidad de reportes por meses, con un filtrado por fecha de inicio y por fecha de fin.

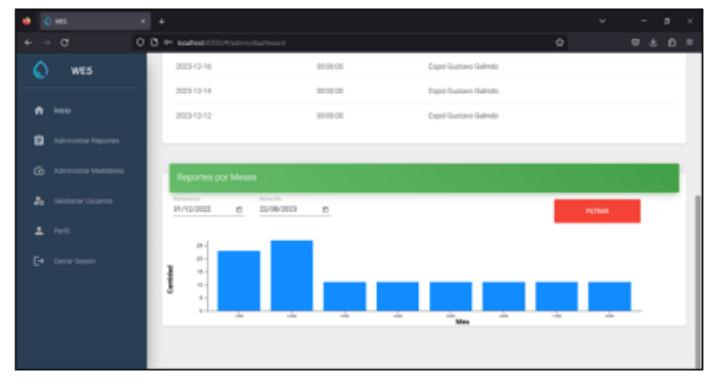

Gráfico Estadístico de Reportes por Meses

En la pantalla de "Administrar Reportes" el administrador podrá filtrar tanto por un rango de fechas como por categoría, que representa el estado del reporte. Una vez seleccione los filtros que desee, al dar clic en "Filtrar" se actualizará todo el contenido de la página en base al filtro seleccionado. En esta pantalla se ve en una tabla la información de los reportes obtenidos tras filtrar.

| C-ms<br>۰                  |                                      | $x + 4$    |                 |                                  |                              |            |                            |                                    |   |                      | o               |                |
|----------------------------|--------------------------------------|------------|-----------------|----------------------------------|------------------------------|------------|----------------------------|------------------------------------|---|----------------------|-----------------|----------------|
| $\leftrightarrow$ $\sigma$ |                                      |            |                 | O D @ Mahod-200/Klassichargeries |                              |            |                            |                                    | ÷ |                      | 0 1 0           | $\blacksquare$ |
| ۵                          | WES                                  |            |                 | Administrar Reportes             |                              |            |                            |                                    |   |                      |                 |                |
| ٠<br>o                     | inco.<br><b>Administrar Reportes</b> | Ciategoria |                 | <b>POGGENTES -</b>               | Tech a loan or<br>31/12/2022 | $\sim$     | Faction Fisk<br>22/08/2023 | $\overline{1}$                     |   |                      | <b>FUTURE</b>   |                |
|                            | <b>Co</b> Administrar Medidores      |            |                 |                                  |                              |            |                            |                                    |   |                      | <b>VERSIONS</b> |                |
| л.                         | Gestionar Usuanos                    |            |                 | M' Reporte Descripción           |                              | Ublicación |                            | Prioridad Personal Asignado Estado |   | Fecha Creación       | Acciones        |                |
| $2 - \text{Pm/s}$          |                                      |            | 31              | pundo-scottener el mundo         |                              | o          | Media                      | Wellington Alban                   |   | Pendentes 2023-02-18 | 00              |                |
|                            | E+ Cerrar Seption                    |            | $2\%$           | prueba app                       |                              | ø          | Media                      | Alex Flores                        |   | Pendentes 2023-02-17 | 00              |                |
|                            |                                      |            | 30 <sub>1</sub> | control                          |                              | o          | Bay                        |                                    |   | Pendentes 2023-02-17 | 00              |                |
|                            |                                      |            | 24              | Toma con'ente                    |                              | o          | Baja                       |                                    |   | Pendentes 2023-02-16 |                 |                |

Pantalla de "Administrar Reportes"

Dentro de las funciones disponibles en esta pantalla se encuentra el botón "Ver Mapa", que mostrará en un mapa todos los puntos donde se registran reportes de fugas de agua en base al filtrado inicial, cada punto categorizado por un color que es azul para prioridad baja, amarillo para prioridad media y rojo para prioridad alta. Esta función es únicamente para visualización.

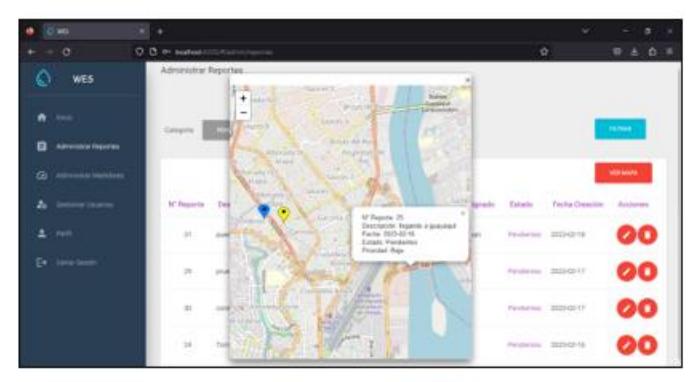

Mapa con Incidencias

También, el administrador podrá eliminar cualquier reporte que el considere oprimiendo el botón rojo con icono de bote de basura, y editar la información de un reporte en caso de oprimir el botón rojo con ícono de lápiz. Al igual que en la aplicación móvil el formulario de edición trae la información general del reporte, y se puede asignar tanto un personal de mantenimiento como una prioridad.

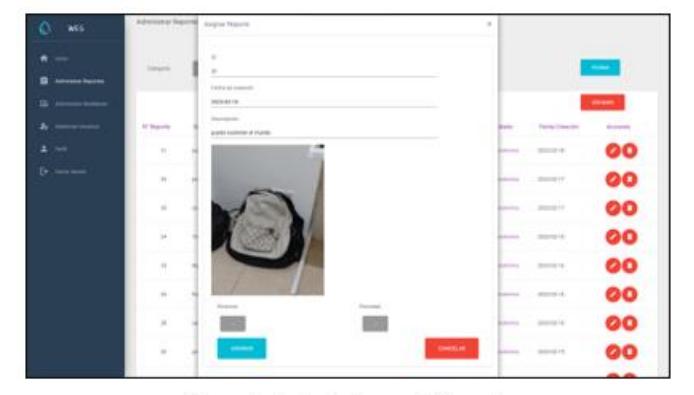

Formulario de Asignar de Reporte

Al final de esta pantalla el administrador podrá ver dos gráficos estadísticos, Duración promedio de pase de etapas y Reportes por Prioridad, con filtros por Etapas y por rango de fechas respectivamente.

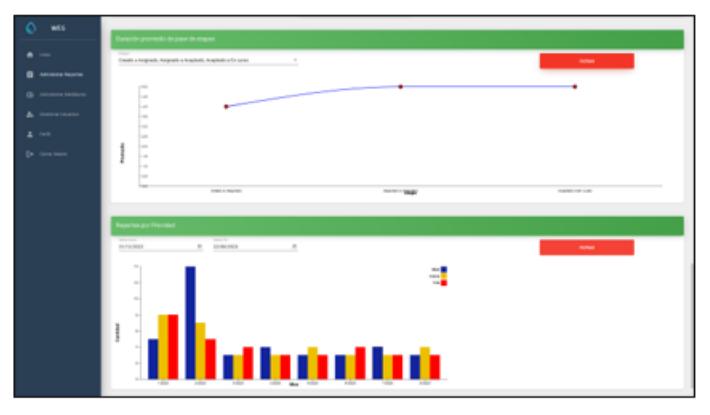

Gráficos de Duración promedio de pase de etapas y Reportes por Prioridad respectivamente

En la pantalla de "Administrar Medidores", el administrador cuenta con todas las lecturas del sistema en una tabla, filtradas por Categoría que puede ser Pendientes o Finalizadas. A su vez, cuenta con tres botones que son "Agregar Lectura", "Agregar Medidor" y "Modificar Medidor". En adición, el administrador puede como en la pantalla de "Administrar Reportes" editar o eliminar el registro que el desee oprimiendo los botones con el ícono del lápiz o bote de basura respectivamente.

| wis.                                                        | Administraz Madidianos                                                                          |                    |                       |                          |                         |                       |                                  |                                    |        |  |  |
|-------------------------------------------------------------|-------------------------------------------------------------------------------------------------|--------------------|-----------------------|--------------------------|-------------------------|-----------------------|----------------------------------|------------------------------------|--------|--|--|
| ۰<br><b>Allen Street</b><br><b><i>Lincoln's Lindson</i></b> | a sensorarea<br><b><i>A game at attack</i></b><br><b>Contract</b><br>Compone<br><b>Formance</b> |                    |                       |                          |                         |                       |                                  |                                    |        |  |  |
|                                                             | <b>Museum</b>                                                                                   | <b>Helida</b>      | Fecher/Street Nobine  | <b>William Contracts</b> | Fecha practice          | Fecha proving lecture | Feneral property                 | <b>Reporter de letture</b>         | Access |  |  |
| $L = 10$                                                    | ٠                                                                                               | United St          | <b>SUSAN III</b>      | TOM OR                   | <b>NUMBER</b>           | <b>MILL-OR-TZ</b>     | <b>Glen Florence</b>             | $\sim$                             | cо     |  |  |
| De concome                                                  | ٠                                                                                               | <b>Linkshow</b> In | <b>Holly-All All</b>  | <b>Sillie I</b>          | <b>ALCOHOL: AN</b>      | <b>MITS-SEAR</b>      | <b>Tellite-Todier White</b>      | Early FO day                       | z0     |  |  |
|                                                             | ٠                                                                                               | Medicin R.         | <b>REPAIR</b>         | <b>Page</b>              | <b>MESSING</b>          | <b>BELLING</b>        | <b>Richmond</b>                  | Carlo G. Day                       | 80     |  |  |
|                                                             | $\sim$                                                                                          | <b>SAMARIN</b>     | <b>HOTEL DE TA</b>    | $\sim$                   | <b>Bally Print</b>      | <b>MOLECULAR</b>      | <b>Padrupos Most</b>             | <b>Earth TRIANS</b>                | 60     |  |  |
|                                                             | $\sim$                                                                                          | <b>SANDRUFT</b>    | <b>JOIN NY</b>        | m                        | <b>RESIDENCE</b>        | <b>BEE-BEST</b>       | <b>Patitio-Todies White</b>      | <b>Cardy Struttee</b>              | 60     |  |  |
|                                                             | ٠                                                                                               | <b>SAMARY</b>      | ----                  | 1411                     | <b>Barnett Ad</b>       | <b>STATISTICS</b>     | <b>TELEVISION</b>                | Early Fill May                     | 60     |  |  |
|                                                             | ٠                                                                                               | <b>Undered</b>     | <b>Harter dan das</b> | <b>SALE</b>              | <b>AUGUST</b>           | <b>MILLION</b>        | <b>Performance</b> Alliance      | Early 7 days                       | 60     |  |  |
|                                                             | ٠                                                                                               | testant            | <b>Hollywood</b>      | 1000                     | <b>ASSAULTS</b>         | <b>MOVEMENT</b>       | <b>Patition National Artists</b> | Early 19 Hite                      | 80     |  |  |
|                                                             | $\mathcal{L}_{\mathcal{R}}$                                                                     | <b>Unders</b>      | 2020-0114             | 13.                      | <b>JULIO 471-12</b>     | 2012-00-14            | Allen Flores                     | Casta (2) since                    | 60     |  |  |
|                                                             | $\mathcal{C}^{\mathcal{C}}$                                                                     | <b>Understand</b>  | 2021-0118             | $\sim$                   | <b>MOTOR ET</b>         | <b>BELL-DE-TR</b>     | Pedrupos Albert                  | <b>Carlo II dies</b>               | 60     |  |  |
|                                                             | $\sim$                                                                                          | <b>Madales</b>     | <b>AND ALL ON</b>     | <b>STATE</b>             | <b>Martin Ave. A.M.</b> | <b>MITS-SOUR</b>      | <b>Tability Norther White</b>    | Carlo Te digo                      | 60     |  |  |
|                                                             | $\sim$                                                                                          | <b>MARKET</b>      | <b>HOMES</b>          | <b>TION</b>              | <b>MESOS EX</b>         | <b>BEES ON US</b>     | <b>NAV FRAN</b>                  | Early Fill Bay                     | 80     |  |  |
|                                                             | $\sim$                                                                                          | <b>UNRECK</b>      | <b>AND AT AN</b>      | THE R                    | <b>ASSISTENCE</b>       | and a statute         | <b>Padrupos Hitary</b>           | Early Fifthere                     | 80     |  |  |
|                                                             | 15.                                                                                             | <b>United</b>      | <b>JOHN N</b>         | $m +$                    | 2022/01/28              | <b>MILLION</b>        | Patitio/Sollier White            | Early 70 class                     | 60     |  |  |
|                                                             | $\sim$                                                                                          | STARBULE!          | <b>HORNEY</b>         | <b>COLOR</b>             | <b>John P. To</b>       | <b>BEES BEES</b>      | <b>SEA FRANK</b>                 | <b><i><u>Carlo III</u></i></b> May | øо     |  |  |
|                                                             | $\mathbb{R}^n$                                                                                  | <b>United</b>      | <b>John Co.</b>       | 142                      | <b>JOHN ET</b>          | <b>MILLIAN</b>        | <b>Patroles Hour</b>             | Early FT stop                      | z.     |  |  |

Pantalla de "Administrar Medidores"

El formulario de "Agregar Medidor" permite seleccionar un nombre para el medidor, además de su ubicación en un mapa interactivo mediante un punto.

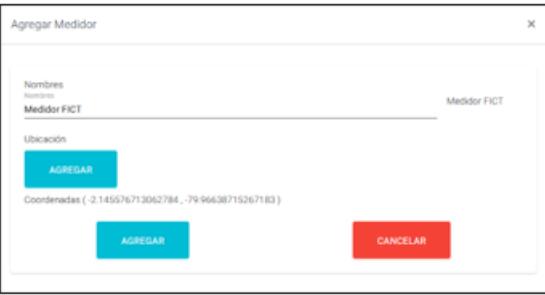

# Formulario "Agregar Medidor"

El formulario de "Agregar Lectura" permite seleccionar el medidor sobre el que se realizará la medición, el personal de toma de lecturas asignado, la fecha de toma de lectura, y en caso de querer repetirla en el tiempo periódicamente, permite establecer cada cuantos días repetirla y establecer una fecha de fin.

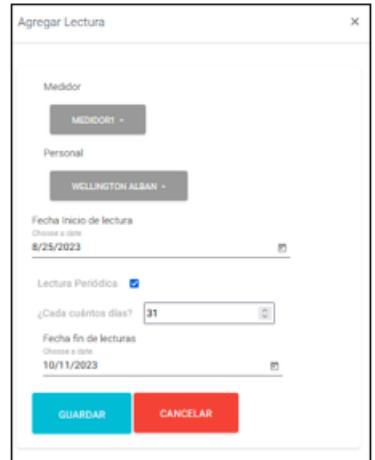

Formulario "Agregar Lectura"

El formulario de "Modificar Eliminar" permite tanto cambiar la información sobre un medidor existente como eliminarlo completamente, eliminando con esto también todas las lecturas asignadas al mismo.

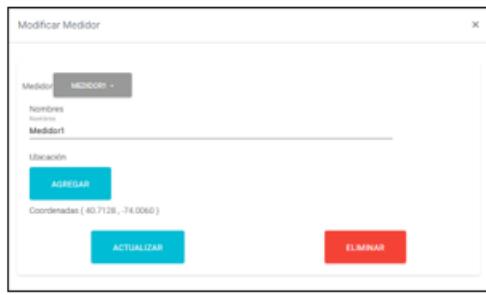

## Formulario "Modificar Medidor"

Al final de esta pantalla se encuentra el gráfico estadístico Evolución de medidor, que permite filtrar por medidor y rango de fechas todas las tomas de lectura sobre un medidor y ver su evolución en el tiempo.

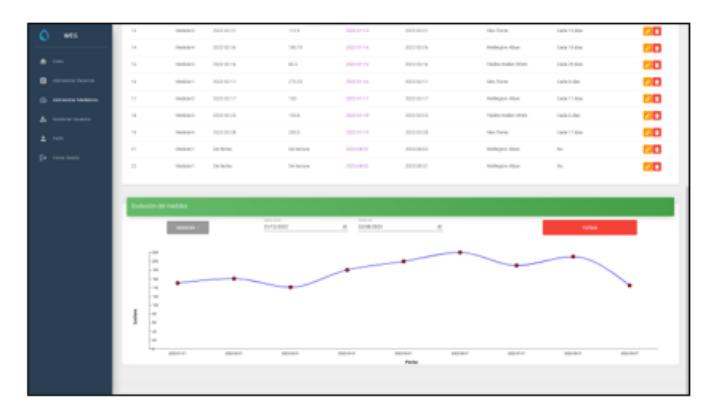

Gráfico "Evolución de Medidor"

Finalmente, las pantallas tanto de "Gestionar Usuarios" como la de "Perfil" emulan el mismo funcionamiento que en su versión móvil.

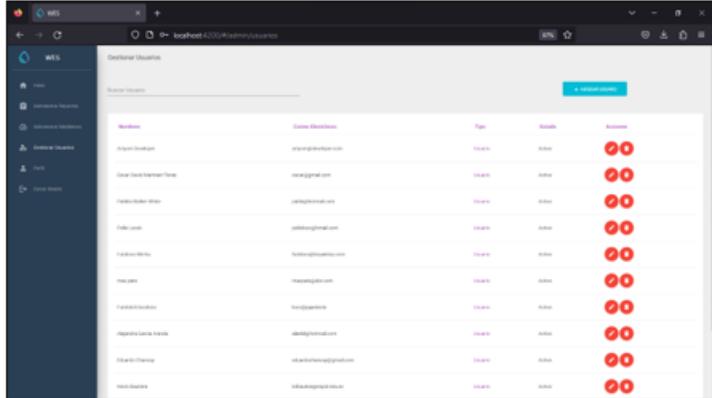

Pantalla "Gestionar Usuarios"

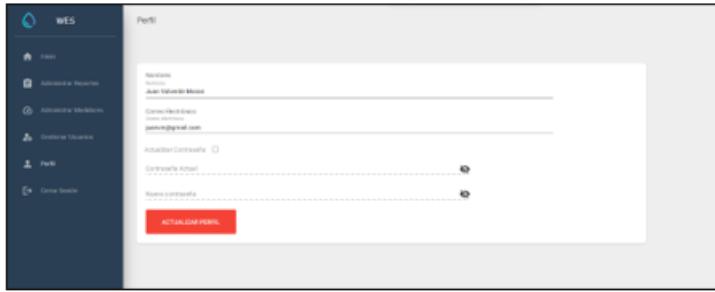

Pantalla "Perfil"

# **Apéndice G**

# Acta de Reunión (Aceptación de Producto)

# **Acta de Reunión**

Fecha: lunes, 21 de agosto de 2023.

Hora: Desde las 17:10 am hasta las 17:30 am.

### **Asistentes:**

- Ing. Eduardo Chancay
- Kevin Bautista
- $\bullet$  Hector Rizzo

### Desarrollo de la reunión:

Una vez presentes todos los asistentes se inició la reunión, con el objetivo de pactar con el cliente el método de entrega de la solución final del proyecto y obtener su firma de Aceptación de Solución, confirmando que recibe satisfecho el proyecto final. Se detalló que el entregable final se divide en dos segmentos principales:

- 1. Documentación
	- a. Documentación de WES: Este documento, acordado en la Propuesta de Requerimientos al inicio del proyecto, incluye las instrucciones para la instalación y el despliegue futuro de la solución.
	- b. Manual de Usuario: Este manual cubre las instrucciones y guías para el uso del aplicativo, tanto en su versión web como móvil.
- 2. Código Fuente
	- a. SolucionWES.zip: Archivo comprimido que incluye el código fuente completo de la solución junto a la base de datos, y que contiene los cinco componentes especificados en la documentación que son:
		- i. Base de datos
		- ii. Frontend Móvil
		- iii. Backend Móvil
		- iv. Frontend Web
		- v. Backend Web

Se acordó a petición del cliente que la entrega de la solución se haría mediante una carpeta de Google Drive que incluya lo anteriormente mencionado.

# Acuerdos y conclusiones:

Tras la reunión se pactó con Ingeniero Eduardo Chancay, cliente del proyecto, en realizar la entrega de la solución final mediante un enlace a una carpeta de Google Drive con los archivos.

# Firma de Aceptación:

Al firmar este documento, el abajo firmante reconoce y confirma haber recibido satisfactoriamente la solución final descrita anteriormente. La firma evidencia la conformidad con el contenido y la aceptación de que la solución cumple con las expectativas y acuerdos previamente establecidos.

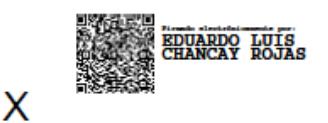

Eduardo Chancay Ingeniero